# OREILLY **bash Quick**

# **Reference**

## By Arnold Robbins

Copyright © 2006 O'Reilly Media, Inc. ISBN: 0596527764

*In this quick reference, you'll find everything you need to know about the bash shell. Whether you print it out or read it on the screen, this book gives you the answers to the annoying questions that always come up when you're writing shell scripts: What characters do you need to quote? How do you get variable substitution to do exactly what you want? How do you use arrays? It's also helpful for interactive use.* 

*If you're a Unix user or programmer, or if you're using bash on Windows, you'll find this quick reference indispensable.* 

# **Contents**

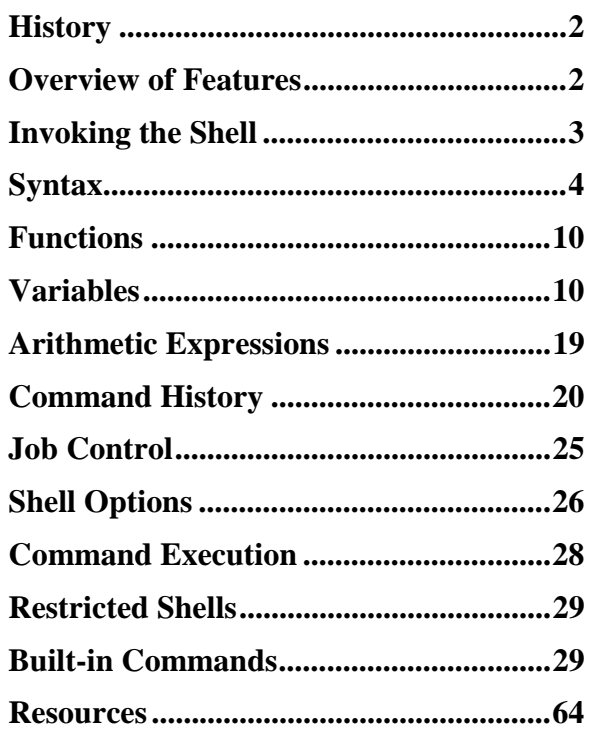

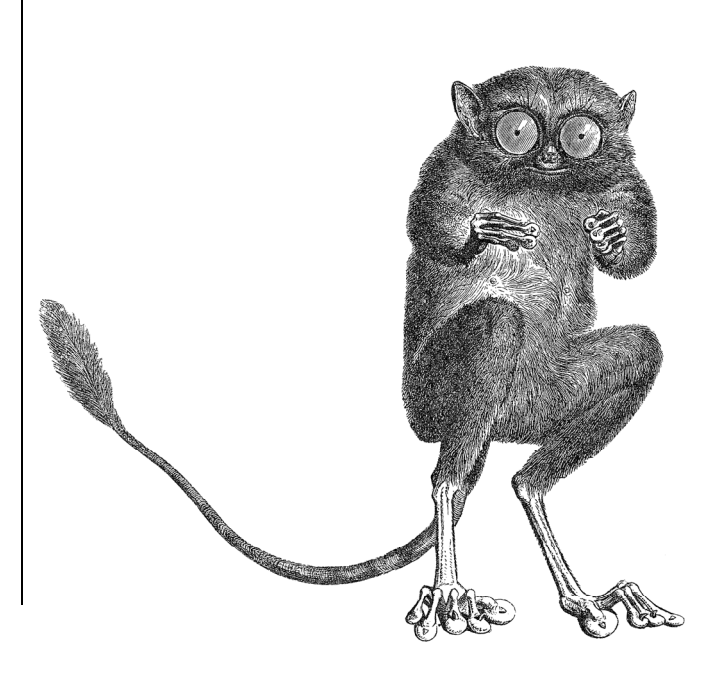

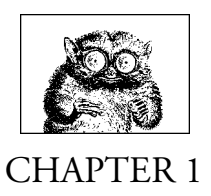

## *The Bash Shell*

This reference covers Bash, which is the primary shell for GNU/Linux and Mac OS X. In particular, it covers version 3.1 of Bash. Bash is available for Solaris and can be easily compiled for just about any other Unix system. This reference presents the following topics:

- History
- Overview of features
- Invoking the shell
- Syntax
- Functions
- Variables
- Arithmetic expressions
- Command history
- Job control
- Shell options
- Command execution
- Restricted shells
- Built-in commands
- Resources

## *Histor y*

The original Bourne shell distributed with V7 Unix in 1979 became the standard shell for writing shell scripts. The Bourne shell is still be found in /bin/sh on many commercial Unix systems. The Bourne shell itself has not changed that much since its initial release, although it has seen modest enhancements over the years. The most notable new features were the CDPATH variable and a built-in test command with System III (circa 1980), command hashing and shell functions for System V Release 2 (circa 1984), and the addition of job control features for System V Release 4 (1989).

Because the Berkeley C shell (csh) offered features that were more pleasant for interactive use, such as command history and job control, for a long time the standard practice in the Unix world was to use the Bourne shell for programming and the C shell for daily use. David Korn at Bell Labs was the first developer to enhance the Bourne shell by adding csh-like features to it: history, job control, and additional programmability. Eventually, the Korn shell's feature set surpassed both the Bourne shell and the C shell, while remaining compatible with the Bourne shell for shell programming. Today, the POSIX standard defines the "standard shell" language and behavior based on the System V Bourne shell, with a selected subset of features from the Korn shell.

The Free Software Foundation, in keeping with its goal to produce a complete Unix workalike system, developed a clone of the Bourne shell, written from scratch, named "Bash," the Bourne-Again SHell. Over time, Bash has become a POSIX-compliant version of the shell, with many additional features. A large part of these additional features overlap the features of the Korn shell, but Bash is not an exact Korn shell clone.

## *Over view of Features*

The Bash shell provides the following features:

- Input/output redirection
- Wildcard characters (metacharacters) for filename abbreviation
- Shell variables and options for customizing your environment
- A built-in command set for writing shell programs
- Shell functions, for modularizing tasks within a shell program
- Job control
- Command-line editing (using the command syntax of either vi or Emacs)
- Access to previous commands (command history)
- Integer arithmetic
- Arrays and arithmetic expressions
- Command-name abbreviation (aliasing)
- Upwards compliance with POSIX

*<sup>2</sup> Chapter 1 – The Bash Shell*

- Internationalization facilities
- An arithmetic for loop

## *Invoking the Shell*

The command interpreter for the Bash shell (bash) can be invoked as follows:

bash [options] [arguments]

Bash can execute commands from a terminal, from a file (when the first *argument* is a script), or from standard input (if no arguments remain or if -s is specified). The shell automatically prints prompts if standard input is a terminal, or if - i is given on the command line.

On many systems, /bin/sh is a link to Bash. When invoked as sh, Bash acts more like the traditional Bourne shell: login shells read /etc/profile and ˜/.profile, and regular shells read \$ENV, if it's set. Full details are available in the *bash*(1) manpage.

## *Options*

```
-c str
```
Read commands from string *str*.

- -D, --dump-strings Print all  $\gamma$ "..." strings in the program.
- -i Create an interactive shell (prompt for input).
- -O option

Enable shopt option *option*.

- -p Start up as a privileged user. Don't read \$ENV or \$BASH\_ENV, don't import functions from the environment, and ignore the value of \$SHELLOPTS. The normal fixedname startup files (such as \$HOME/.bash\_profile) are read.
- -r, --restricted Create a restricted shell.
- -s Read commands from standard input. Output from built-in commands goes to file descriptor 1; all other shell output goes to file descriptor 2.
- --debugger

Read the debugging profile at startup, turn on the extdebug option to shopt, and enable function tracing. For use by the Bash debugger (see *http://bashdb.sourceforge.net*).

--dump-po-strings

Same as -D, but output in GNU gettext format.

--help

Print a usage message and exit successfully.

```
--init-file file, --rcfile file
```
Use *file* as the startup file instead of  $\gamma$ . bashrc for interactive shells.

```
--login
    Shell is a login shell.
```
--noediting

Do not use the *readline* library for input, even in an interactive shell.

--noprofile

Do not read /etc/profile or any of the personal startup files.

- --norc Do not read ~/.bashrc. Enabled automatically when invoked as sh.
- --posix Turn on POSIX mode.
- --verbose

Same as set -v; the shell prints lines as it reads them.

--version

Print a version message and exit.

-, --

End option processing.

The remaining options are listed under the set built-in command.

## *Ar guments*

Arguments are assigned in order to the positional parameters \$1, \$2, etc. If the first argument is a script, commands are read from it, and the remaining arguments are assigned to \$1, \$2, etc. The name of the script is available as \$0. The script file itself need not be executable, but it must be readable.

## *Syntax*

This section describes the many symbols peculiar to the shell. The topics are arranged as follows:

- Special files
- Filename metacharacters
- Quoting
- Command forms
- Redirection forms

## *Special Files*

The shell reads one or more startup files. Some of the files are read only when a shell is a login shell. Bash reads these files:

- 1. /etc/profile. Executed automatically at login.
- 2. The first file found from this list: ~/.bash\_profile, ~/.bash\_login, or ~/.profile. Executed automatically at login.
- 3. ~/.bashrc is read by every nonlogin shell. However, if invoked as sh, Bash instead reads \$ENV, for POSIX compatibility.

The getpwnam() and getpwuid() functions are the sources of home directories for ˜*name* abbreviations. (On single-user systems, the user database is stored in /etc/passwd. However, on networked systems, this information may come from NIS, NIS+, or LDAP, not your workstation password file.)

## *Filename Metacharacters*

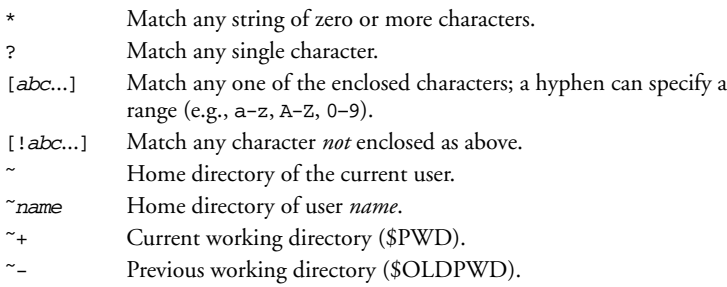

With the extglob option on:

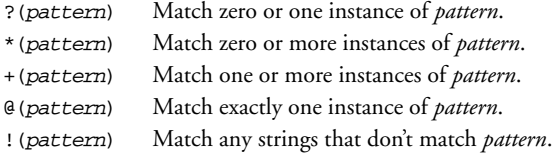

This *pattern* can be a sequence of patterns separated by |, meaning that the match applies to any of the patterns. This extended syntax resembles that available in egrep and awk.

Bash supports the POSIX  $[[-c=]]$  notation for matching characters that have the same weight, and [[.c.]] for specifying collating sequences. In addition, character classes, of the form [[:class:]], allow you to match the following classes of characters:

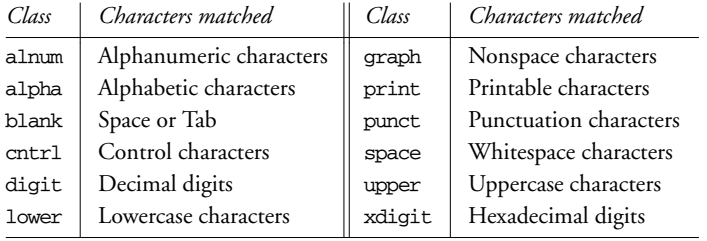

Bash also accepts the [:word:] character class, which is not in POSIX. [[:word:]] is equivalent to [[:alnum:]\_].

#### *Examples*

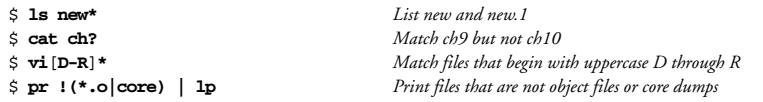

**NOTE:** On modern systems, ranges such as [D-R] are not portable; the system's locale may include more than just the uppercase letters from D to R in the range.

## *Quoting*

Quoting disables a character's special meaning and allows it to be used literally. The following table displays characters that have special meaning:

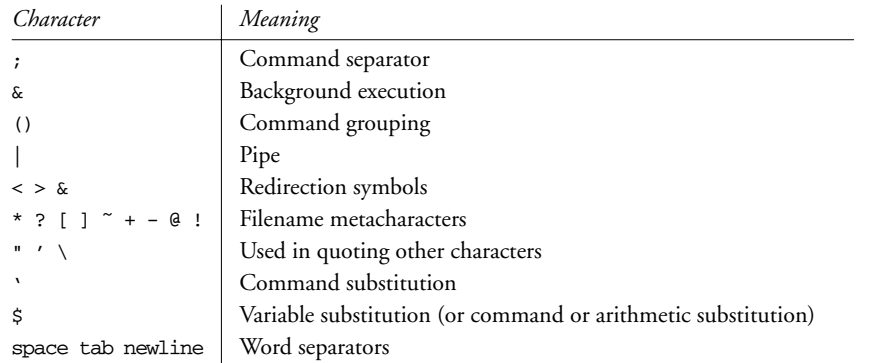

These characters can be used for quoting:

- " " Everything between " and " is taken literally, except for the following characters that keep their special meaning:
	- \$ Variable (or command and arithmetic) substitution will occur.
	- ' Command substitution will occur.
	- This marks the end of the double quote.
- ' ' Everything between ' and ' is taken literally, except for another '. You cannot embed another ' within such a quoted string.
- \ The character following a \ is taken literally. Use within " " to escape ", \$, and '. Often used to escape itself, spaces, or newlines.

 $S"$ 

Just like " ", except that locale translation is done.

 $$'$ 

Similar to ' ', but the quoted text is processed for the following escape sequences:

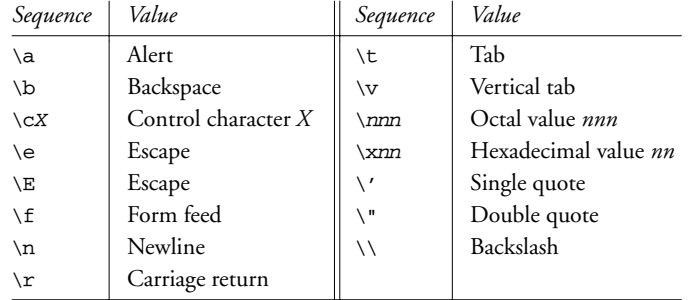

## *Examples*

```
$ echo 'Single quotes "protect" double quotes'
Single quotes "protect" double quotes
$ echo "Well, isn't that \"special\"?"
Well, isn't that "special"?
\uparrowecho "You have '1s | wc -1' files in 'pwd'"
You have 43 files in /home/bob
$ echo "The value of \$x is $x"
The value of $x is 100
```
## *Command Forms*

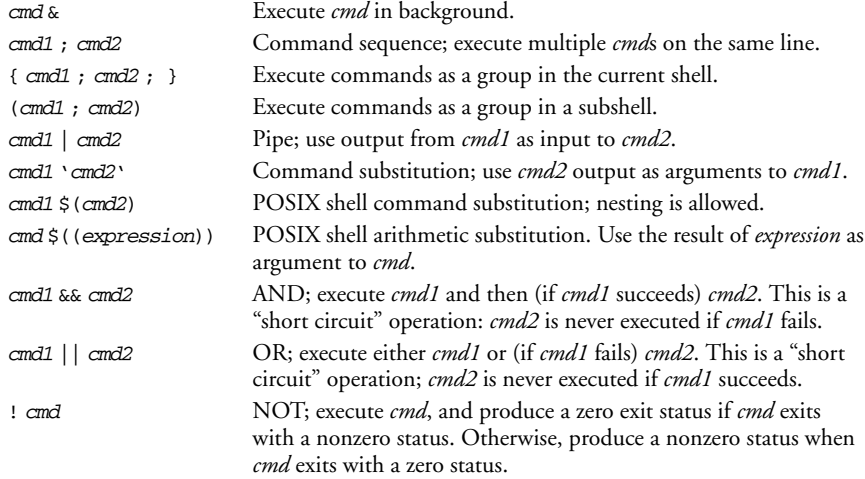

## *Examples*

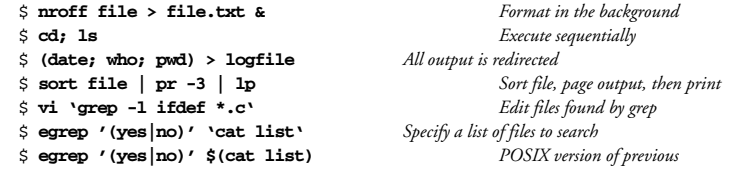

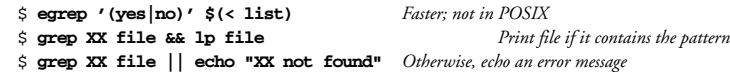

#### *Redirection For ms*

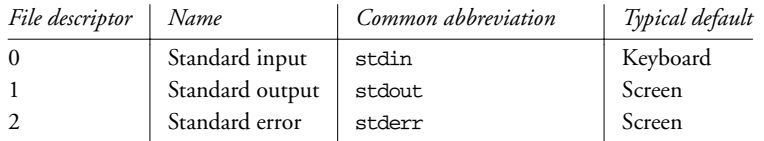

The usual input source or output destination can be changed, as seen in the following sections.

#### *Simple redirection*

cmd > file

Send output of *cmd* to *file* (overwrite).

```
cmd >> file
```
Send output of *cmd* to *file* (append).

#### cmd < file

Take input for *cmd* from *file*.

#### cmd << text

The contents of the shell script up to a line identical to *text* become the standard input for *cmd* (*text* can be stored in a shell variable). This command form is sometimes called a *here document*. Input is usually typed at the keyboard or in the shell program. Commands that typically use this syntax include cat, ex, and sed. (If <<- is used, leading tabs are stripped from the contents of the here document, and the tabs are ignored when comparing input with the end-of-input *text* marker.) If any part of *text* is quoted, the input is passed through verbatim. Otherwise, the contents are processed for variable, command, and arithmetic substitutions.

#### cmd <<< word

Supply text of *word*, with trailing newline, as input to *cmd*. (This is known as a *here string*, from the free version of the rc shell.)

#### cmd <> file

Open *file* for reading *and* writing on the standard input. The contents are not destroyed.\*

#### cmd >| file

Send output of *cmd* to *file* (overwrite), even if the shell's noclobber option is set.

<sup>\*</sup> With <, the file is opened read-only, and writes on the file descriptor will fail. With <>, the file is opened read-write; it is up to the application to actually take advantage of this.

#### *Redirection using file descriptors*

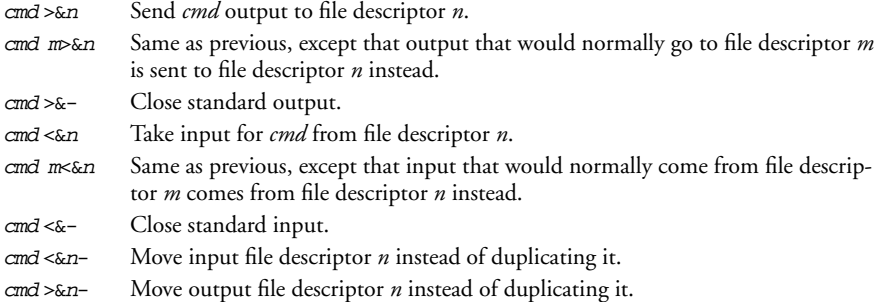

#### *Multiple redirection*

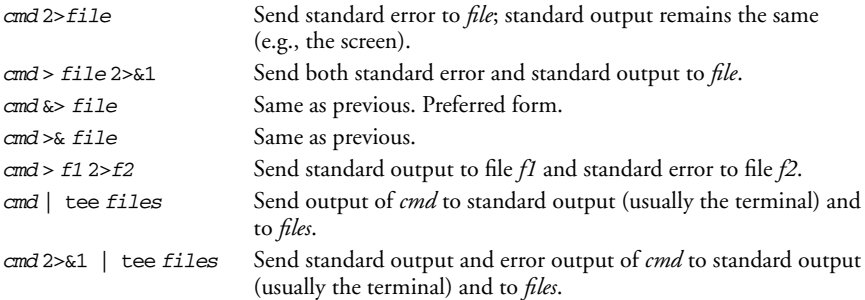

No space should appear between file descriptors and a redirection symbol; spacing is optional in the other cases.

Bash allows multidigit file descriptor numbers. Other shells do not.

#### *Examples*

```
\, cat part<br>1 \, book
$ cat part2 part3 >> book
$ mail tim < report
$ sed 's/ˆ/XX /g' << END_ARCHIVE
> This is often how a shell archive is "wrapped",
> bundling text for distribution. You would normally
> run sed from a shell program, not from the command line.
> END_ARCHIVE
XX This is often how a shell archive is "wrapped",
XX bundling text for distribution. You would normally
XX run sed from a shell program, not from the command line.
```
To redirect standard output to standard error:

```
$ echo "Usage error: see administrator" 1>&2
```
The following command sends output (files found) to filelist, and error messages (inaccessible files) to file no\_access:

\$ **find / -print > filelist 2>no\_access**

## *Functions*

A shell *function* is a grouping of commands within a shell script. Shell functions let you modularize your program by dividing it up into separate tasks. This way, the code for each task need not be repeated every time you need to perform the task. The POSIX shell syntax for defining a function follows the Bourne shell:

name () { function body's code come here }

Functions are invoked just as are regular shell built-in commands or external commands. The command-line parameters \$1, \$2, and so on receive the function's arguments, temporarily hiding the global values of \$1, etc. For example:

```
# fatal --- print an error message and die:
fatal () {
    echo "$0: fatal error:" "$@" >&2 # messages to standard error
    exit 1
}
...
if [ $ \# = 0 ] \# not enough arguments
then
    fatal not enough arguments
fi
```
A function may use the return command to return an exit value to the calling shell program. Be careful *not* to use exit from within a function unless you really wish to terminate the entire program.

Bash allows you to define functions using an additional keyword, function, as follows:

```
function fatal {
  echo "$0: fatal error:" "$@" >&2 # messages to standard error
  exit 1
}
```
In Bash, all functions share traps with the "parent" shell (except the DEBUG trap, if function tracing has been turned on). With the errtrace option enabled (either set -E or set -o errtrace), functions also inherit the ERR trap. If function tracing has been enabled, functions inherit the RETURN trap. Functions may have local variables, and they may be recursive. Unlike the Korn shell, the syntax used to define a function is irrelevant.

## *Variables*

This section describes the following:

- Variable assignment
- Variable substitution
- Built-in shell variables
- Other shell variables
- Arrays
- Special prompt strings

## *Variable Assignment*

Variable names consist of any number of letters, digits, or underscores. Uppercase and lowercase letters are distinct, and names may not start with a digit. Variables are assigned values using the = operator. There may *not* be any whitespace between the variable name and the value. You can make multiple assignments on the same line by separating each one with whitespace:

```
firstname=Arnold lastname=Robbins numkids=4
```
By convention, names for variables used or set by the shell usually have all uppercase letters; however, you can use uppercase names in your scripts if you use a name that isn't special to the shell.

By default, the shell treats variable values as strings, even if the value of the string is all digits. However, when a value is assigned to an integer variable (created via declare  $-i$ ), Bash evaluates the righthand side of the assignment as an expression (see the later section "*Arithmetic Expressions*"). For example:

```
$ i=5+3 ; echo $i
5+3
$ declare -i jj ; jj=5+3 ; echo $jj
8
```
Beginning with Bash Version 3.1, the += operator allows you to add or append the righthand side of the assignment to an existing value. Integer variables treat the righthand side as an expression, which is evaluated and added to the value. Arrays add the new elements to the array (see the later section "*Arrays*"). For example:

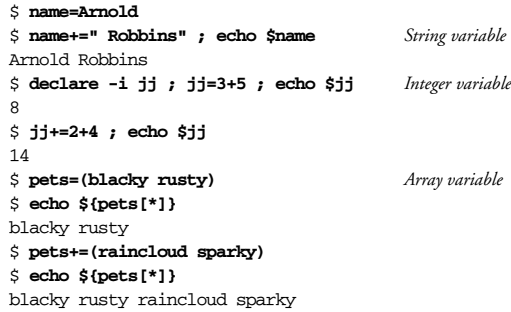

## *Variable Substitution*

No spaces should be used in the following expressions. The colon (:) is optional; if it's included, *var* must be nonnull as well as set.

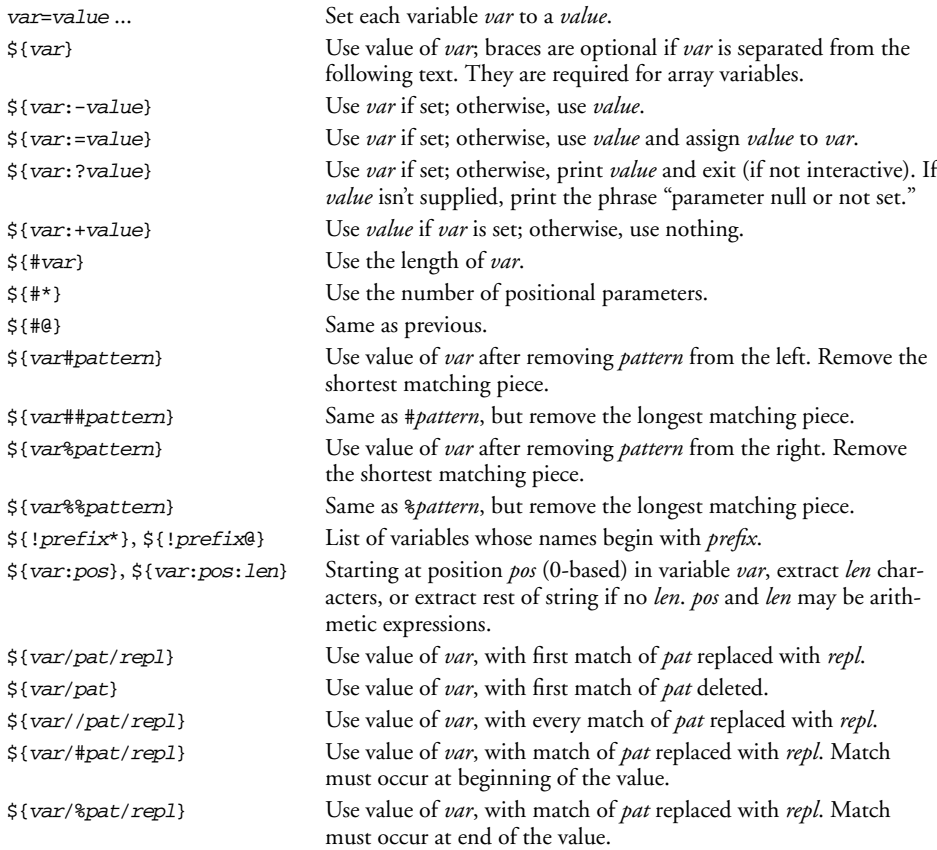

Bash provides a special syntax that lets one variable indirectly reference another:

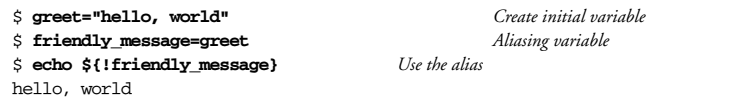

## *Examples*

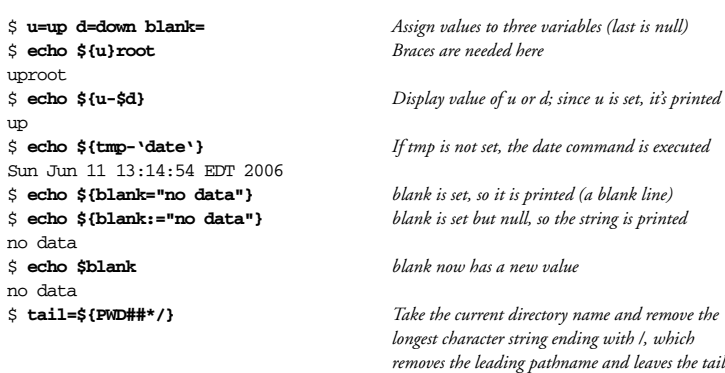

## *Built-in Shell Variables*

Built-in variables are automatically set by the shell and are typically used inside shell scripts. Built-in variables can make use of the variable substitution patterns shown previously. Note that the \$ is not actually part of the variable name, although the variable is always referenced this way. The following are available in any Bourne-compatible shell:

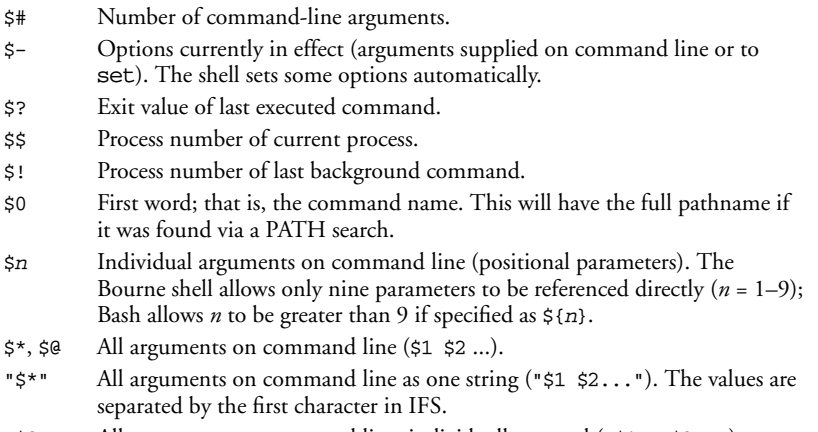

"\$@" All arguments on command line, individually quoted ("\$1" "\$2" ...).

Bash automatically sets the following additional variables. Many of these variables are for use by the Bash Debugger (see *http://bashdb.sourceforge.net*) or for providing programmable completion (see the section "*Programmable Completion*," later in this reference).

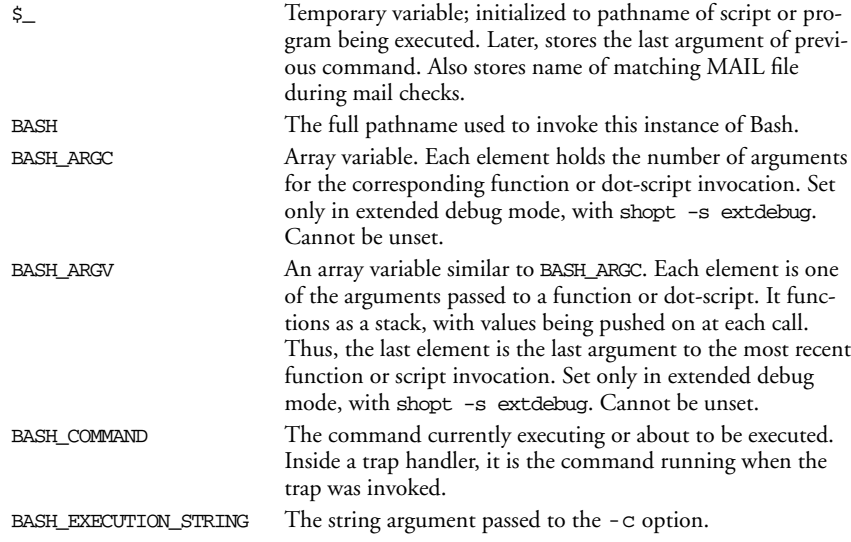

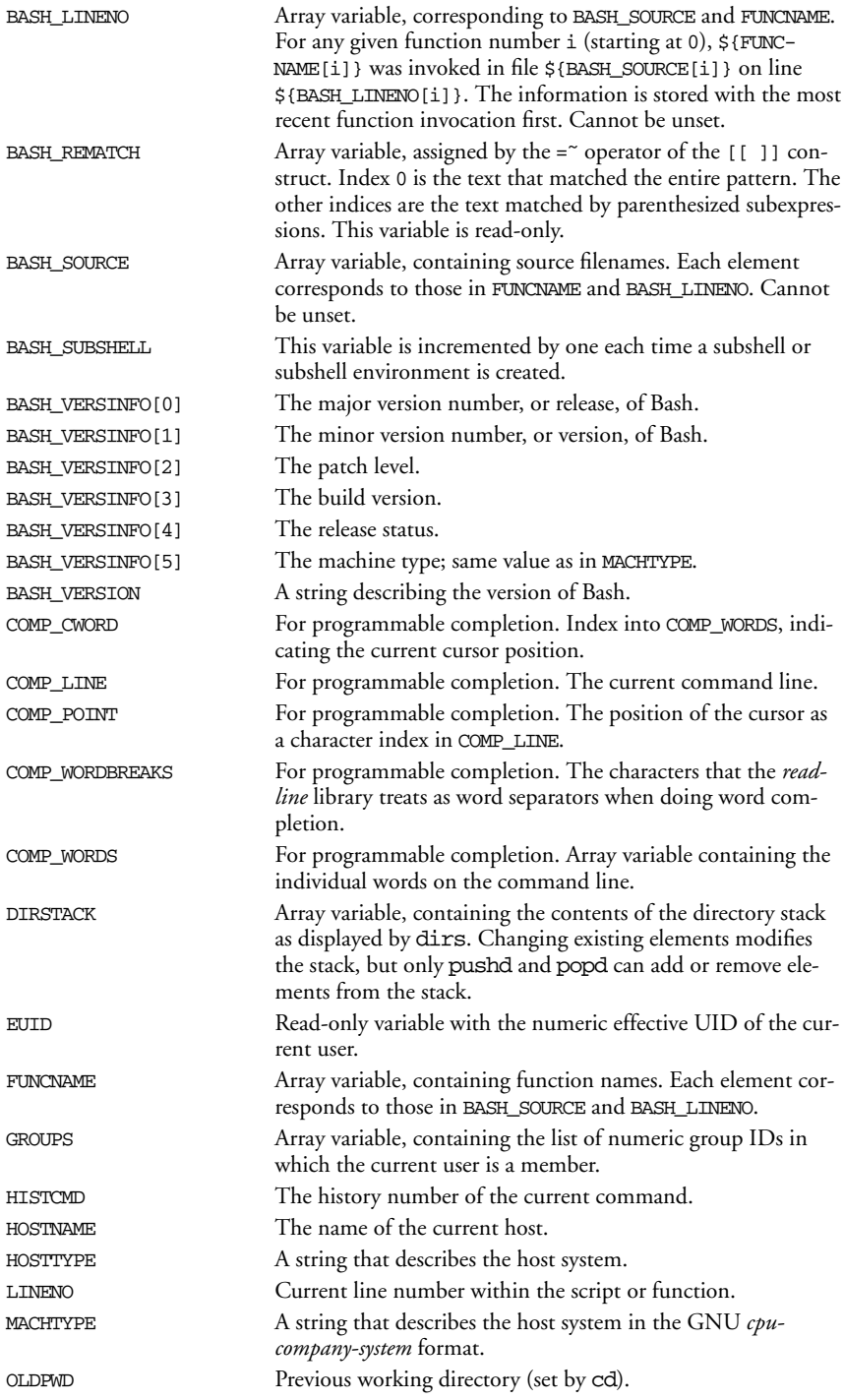

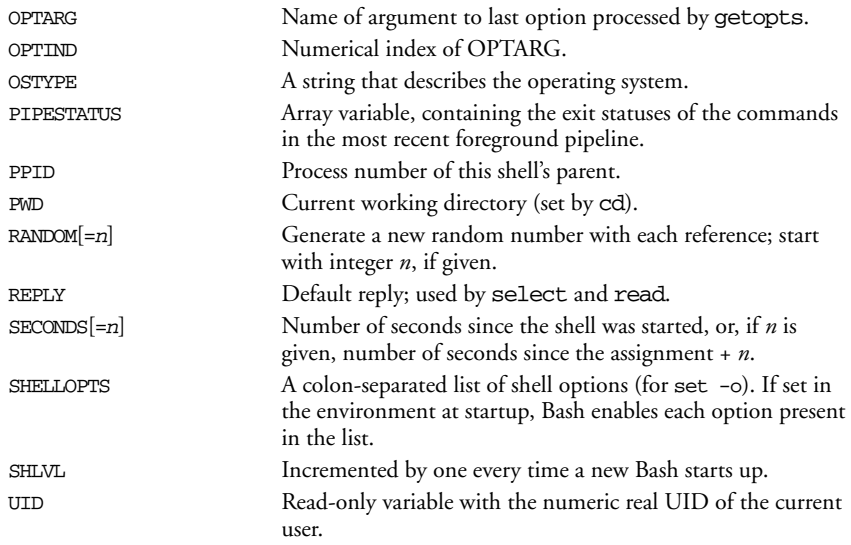

## *Other Shell Variables*

The following variables are not automatically set by the shell, although many of them can influence the shell's behavior. You typically use them in your .profile file, where you can define them to suit your needs. Variables can be assigned values by issuing commands of the form:

variable=value

This list includes the type of value expected when defining these variables.

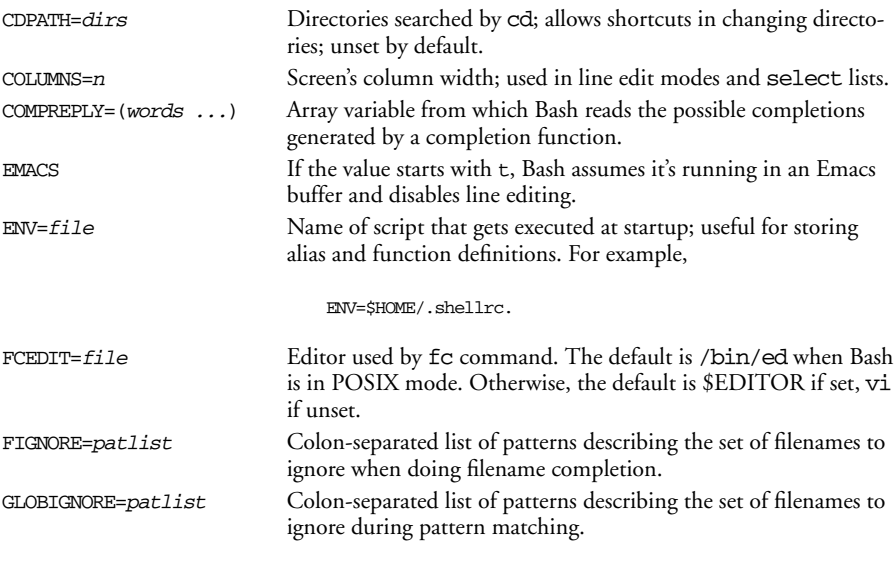

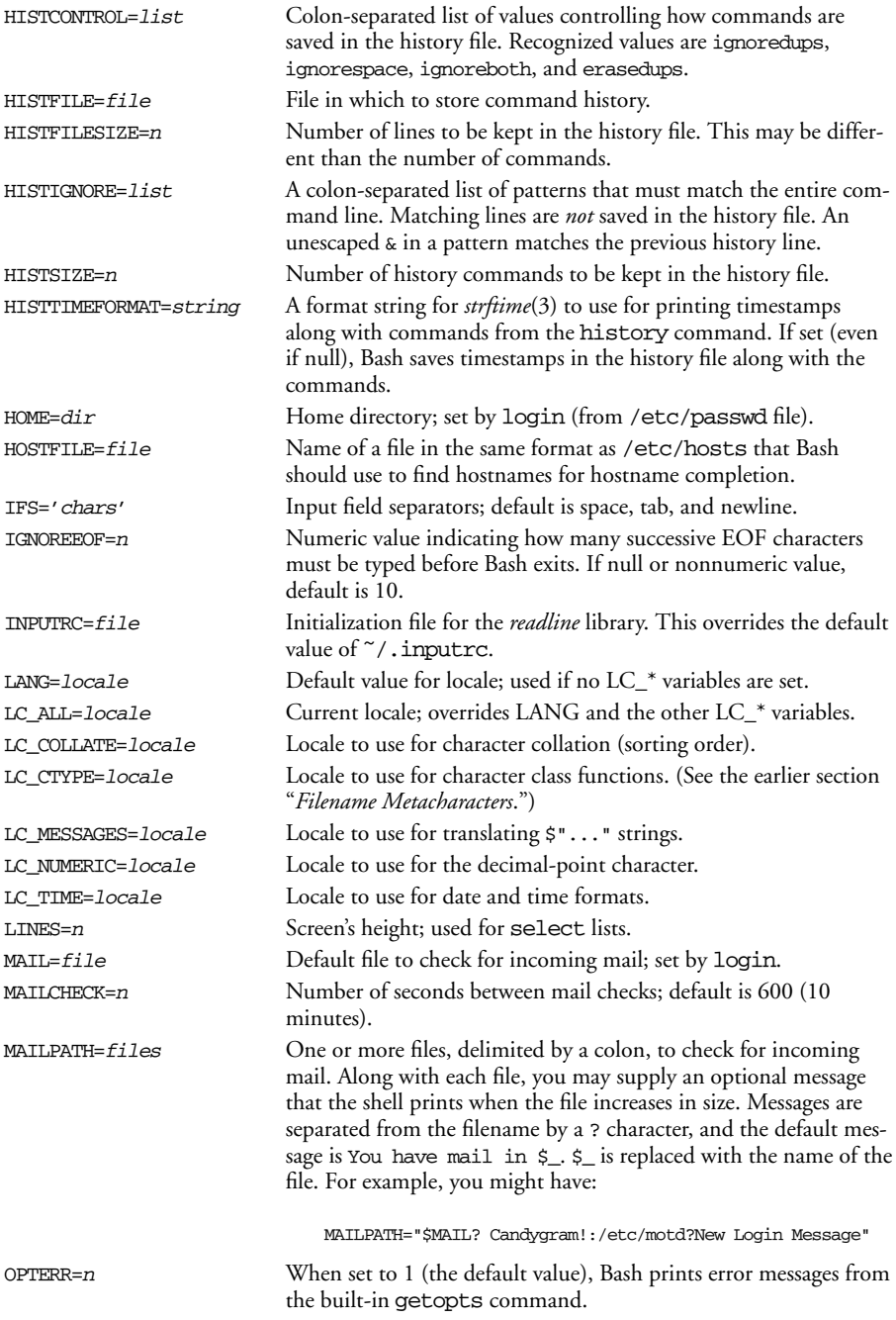

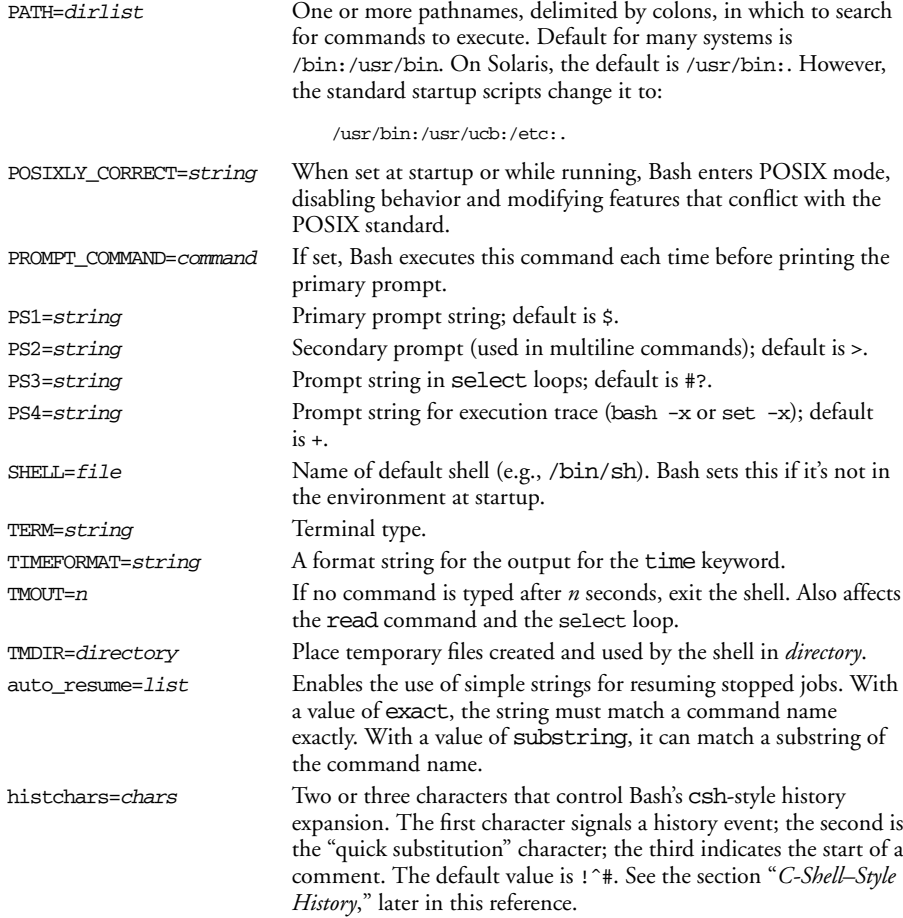

#### *Arrays*

Bash supports one-dimensional arrays. The first element is numbered 0. Bash has no limit on the number of elements. Arrays are initialized with a special form of assignment:

message=(hi there how are you today)

where the specified values become elements of the array. Individual elements may also be assigned to:

```
message[0]=hi This is the hard way
message[1]=there
message[2]=how
message[3]=are
message[4]=you
message[5]=today
```
Declaring arrays is not required. Any valid reference to a subscripted variable can create an array.

When referencing arrays, use the  $$$ { ... } syntax. This isn't needed when referencing arrays inside (( )) (the form of let that does automatic quoting). Note that [ and ] are typed literally (i.e., they don't stand for optional syntax).

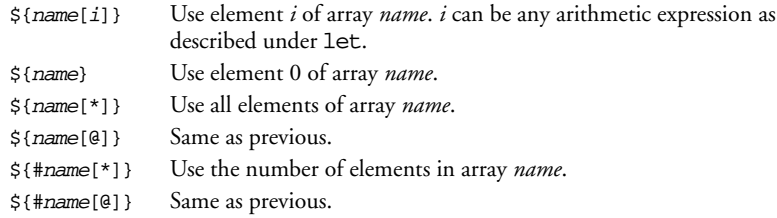

## *Special Prompt Strings*

Bash processes the values of PS1, PS2, and PS4 for the following special escape sequences:

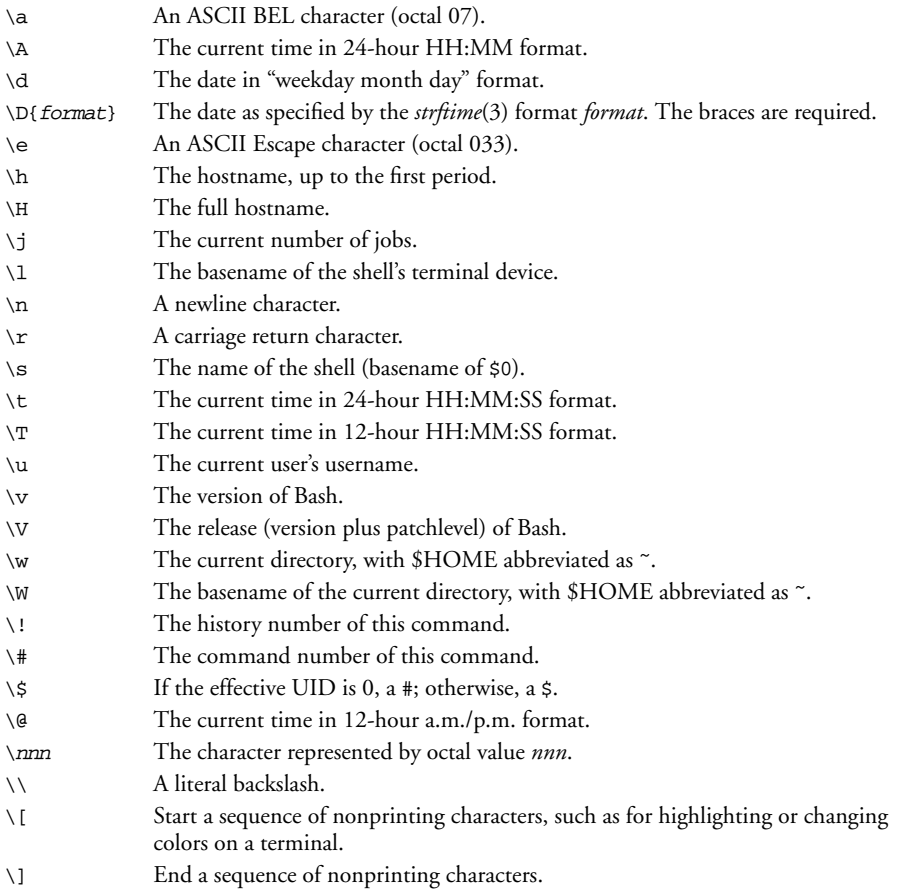

The PS1, PS2, and PS4 variables undergo substitution for escape sequences, variable substitution, command substitution, and arithmetic substitution. The escape sequences are processed first, and then, if the promptvars shell option is enabled via the shopt command (the default), the substitutions are performed.

## *Arithmetic Expressions*

The let command performs arithmetic. Bash is restricted to integer arithmetic. The shell provides a way to substitute arithmetic values (for use as command arguments or in variables); base conversion is also possible:

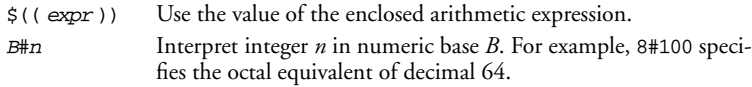

## *Operators*

The shell uses arithmetic operators from the C programming language, in decreasing order of precedence.

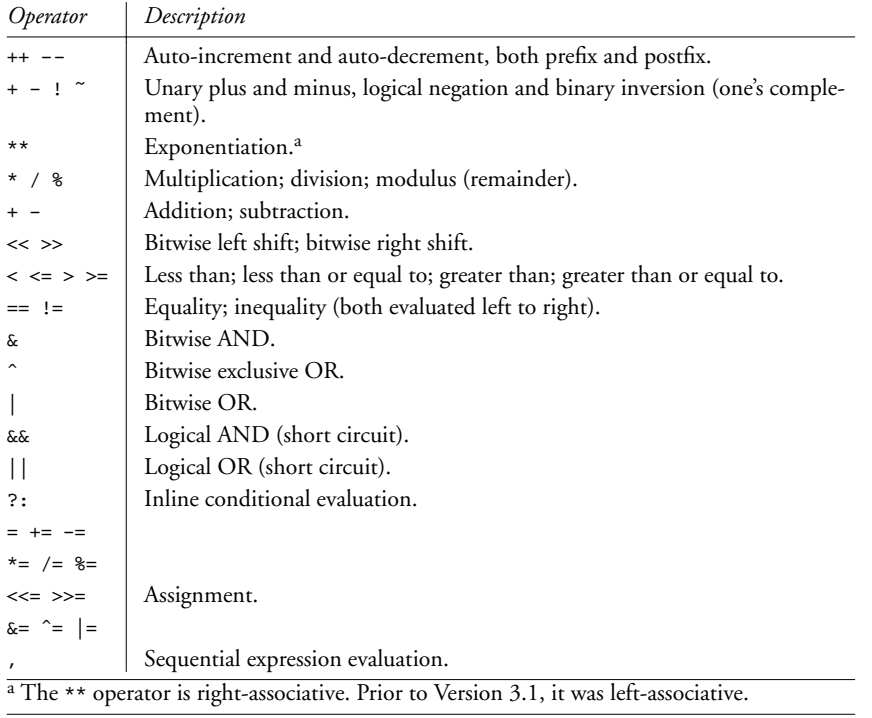

## *Examples*

```
let "count=0" "i = i + 1" Assign i and count
let "num % 2"<br>
(( percent >= 0 & percent <= 100 ))<br>
Test the range of a value<br>
Test the range of a value
(( percent >= 0 && percent <= 100 ))
```
See the let entry in the later section "*Built-in Commands*" for more information and examples.

## *Command History*

The shell lets you display or modify previous commands. Commands in the history list can be modified using:

- Line-edit mode
- The fc command
- C-shell–style history

## *Line-Edit Mode*

Line-edit mode emulates many features of the vi and Emacs editors. The history list is treated like a file. When the editor is invoked, you type editing keystrokes to move to the command line you want to execute. You can also change the line before executing it. When you're ready to issue the command, press the Enter key.

Emacs editing mode is the default. To control command-line editing, you must use either set -o vi or set -o emacs; Bash does not use variables to specify the editor.

Note that vi starts in input mode; to type a vi command, press the Escape key first.

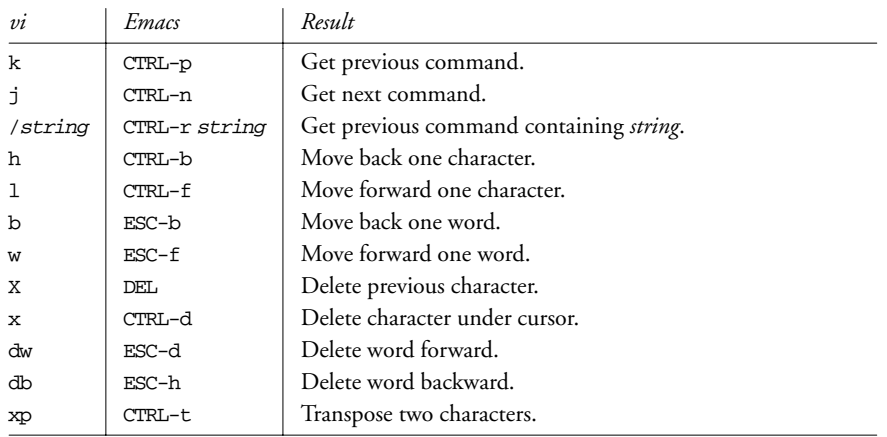

#### *Common editing keystrokes*

## *The fc Command*

fc stands for either "find command" or "fix command," since it does both jobs. Use fc -l to list history commands and  $\epsilon$  -e to edit them. See the **fc** entry in the later section "*Builtin Commands*" for more information.

#### *Examples*

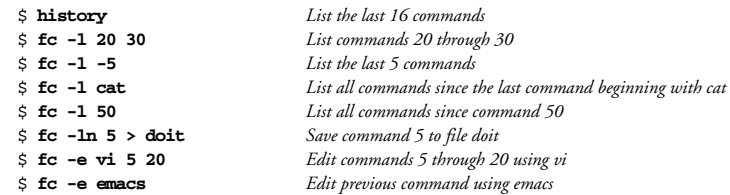

Interactive line-editing is easier to use than fc, since you can move up and down in the saved command history using your favorite editor commands (as long as your favorite editor is either vi or Emacs!). You may also use the Up and Down arrow keys to traverse the command history.

## *C-Shell–Style Histor y*

Besides the interactive editing features and POSIX fc command, Bash supports a commandline editing mode similar to that of the Berkeley C shell (csh). It can be disabled using set +H. Many users prefer the interactive editing features, but for those whose "finger habits" are still those of csh, this feature comes in handy.

## *Ev ent designators*

Event designators mark a command-line word as a history substitution.

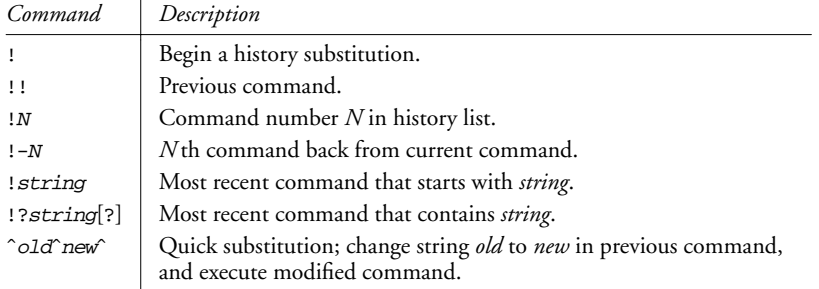

## *Word substitution*

Word specifiers allow you to retrieve individual words from previous command lines. They follow an initial event specifier, separated by a colon. The colon is optional if followed by any of  $\hat{ }$ ,  $\hat{ }$ ,  $\hat{ }$ ,  $\hat{ }$ ,  $\hat{ }$ ,  $\hat{ }$ , or  $\hat{ }$ .

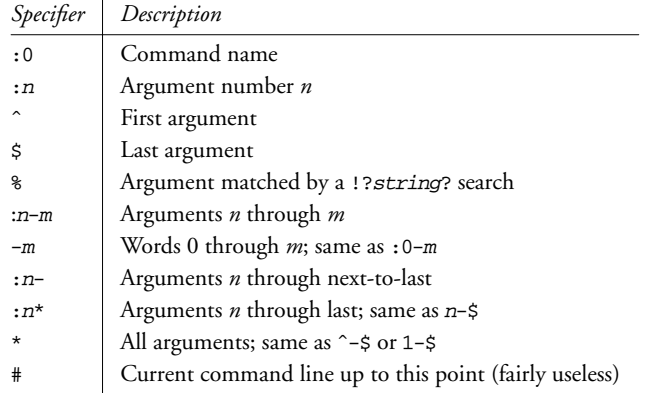

## **History** modifiers

There are several ways to modify command and word substitutions. The printing, substitution, and quoting modifiers are shown in the following table.

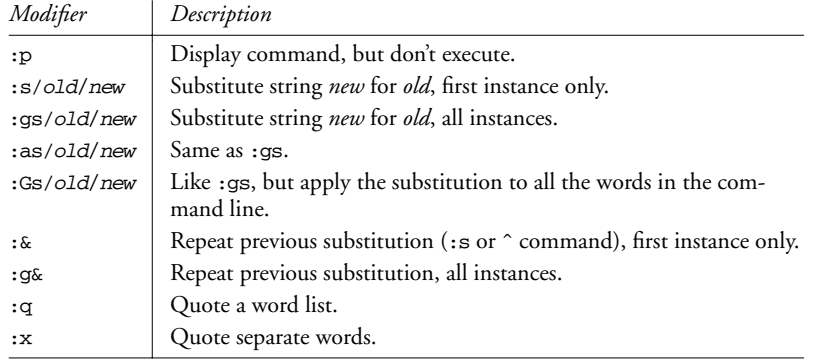

The truncation modifiers are shown in the following table.

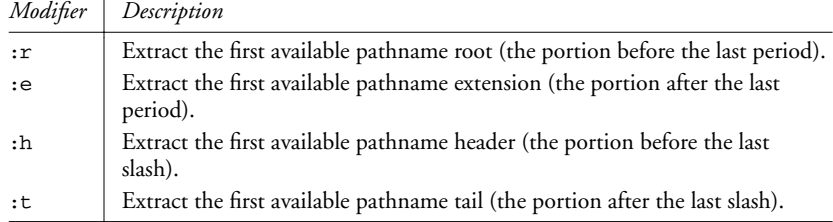

## *Pr ogrammable Completion*

Bash and the *readline* library provide *completion* facilities, whereby you can type part of a command name, hit the Tab key, and have Bash fill in part or all of the rest of the command or filename. *Programmable completion* lets you, as a shell programmer, write code to customize the list of possible completions that Bash will present for a particular, partially entered word. This is accomplished through the combination of several facilities.

- The complete command allows you provide a completion specification, or *compspec*, for individual commands. You specify, via various options, how to tailor the list of possible completions for the particular command. This is simple, but adequate for many needs. (See the **complete** entry in the section "*Built-in Commands*," later in this reference.)
- For more flexibility, you may use complete -F funcname command. This tells Bash to call *funcname* to provide the list of completions for *command*. You write the *funcname* function.
- Within the code for a -F function, the COMP\* shell variables provide information about the current command line. COMPREPLY is an array into which the function places the final list of completion results.
- Also within the code for  $a$  -F function, you may use the compgen command to generate a list of results, such as "usernames that begin with a" or "all set variables." The intent is that such results would be used with an array assignment:

```
...
COMPREPLY=( $( compgen options arguments ) )
...
```
Compspecs may be associated with either a full pathname for a command or, more commonly, an unadorned command name (/usr/bin/man versus plain man). Completions are attempted in the following order, based on the options provided to the complete command.

- 1. Bash first identifies the command. If a pathname is used, Bash looks to see if a compspec exists for the full pathname. Otherwise, it sets the command name to the last component of the pathname, and searches for a compspec for the command name.
- 2. If a compspec exists, Bash uses it. If not, Bash falls back to the default built-in completions.
- 3. Bash performs the action indicated by the compspec to generate a list of possible matches. Of this list, only those that have the word being completed as a prefix are used for the list of possible completions. For the -d and -f options, the variable FIGNORE is used to filter out undesirable matches.
- 4. Bash generates filenames as specified by the -G option. GLOBIGNORE is not used to filter the results, but FIGNORE is.
- 5. Bash processes the argument string provided to -W. The string is split using the characters in \$IFS. The resulting list provides the candidates for completion. This is often used to provide a list of options that a command accepts.
- 6. Bash runs functions and commands as specified by the -F and -C options. For both, Bash sets COMP\_LINE and COMP\_POINT as described previously. For a shell function, COMP\_WORDS and COMP\_CWORD are also set.

Also for both functions and commands, \$1 is the name of the command whose arguments are being completed, \$2 is the word being completed, and \$3 is the word in front of the word being completed. Bash does *not* filter the results of the command or function.

- a. Functions named with -F are run first. The function should set the COMPRE-PLY array to the list of possible completions. Bash retrieves the list from there.
- b. Commands provided with -C are run next, in an environment equivalent to command substitution. The command should print the list of possible completions, one per line. An embedded newline should be escaped with a backslash.
- 7. Once the list is generated, Bash filters the results according to the -X option. The argument to -X is a pattern specifying files to exclude. By prefixing the pattern with a !, the sense is reversed, and the pattern instead specifies that only matching files should be retained in the list.

An  $\&$  in the pattern is replaced with the text of the word being completed. Use  $\&$  to produce a literal &.

- 8. Finally, Bash prepends or appends any prefixes or suffixes supplied with the -P or -S options.
- 9. In the case that no matches were generated, if -o dirnames was used, Bash attempts directory name completion.
- 10. On the other hand, if -o plusdirs was provided, Bash *adds* the result of directory completion to the previously generated list.
- 11. Normally, when a compspec is provided, Bash's default completions are not attempted, nor are the *readline* library's default filename completions.
	- a. If the compspec produces no results and -o bashdefault was provided, then Bash attempts its default completions.
	- b. If neither the compspec nor the Bash default completions with -o bashdefault produced any results, and -o default was provided, then Bash has the *readline* library attempt its filename completions.

Ian Macdonald has collected a large set of useful compspecs, often distributed as the file /etc/bash\_completion. If your system does not have it, one location for downloading it is http://www.dreamind.de/files/bash-stuff/bash\_completion. It is worth retrieving and reviewing.

#### *Examples*

Restrict files for the C compiler to C, C++ and assembler source files, and relocatable object files:

complete -f -X '!\*.[Ccos]' gcc cc

For the man command, restrict expansions to things that have manpages:

- # Simple example of programmable completion for manual pages.
- # A more elaborate example appears in the bash\_completion file.
- # Assumes man [num] command command syntax.

shopt -s extglob *Enable extended pattern matching*

```
_man () {
   local dir mandir=/usr/share/man Local variables
  COMPREPLY=( ) Clear reply list
   if [[ ${COMP_WORDS[1]} = +([0-9]) ]] Section number provided
   then
      # section provided: man 3 foo
      dir=$mandir/man${COMP_WORDS[COMP_CWORD-1]} Look in that directory
   else
      # no section, default to commands
      dir=$mandir/'man[18]' Look in command directories
   fi
  COMPREPLY=( $( find $dir -type f | Generate raw file list
    sed 's;..*/;;' |<br>sed 's/\.[0-9].*$//' | Remove leading directories
      sed 's/\.[0-9].*$//' | Remove trailing suffixes
        grep "^${COMP_WORDS[$COMP_CWORD]}" |
          sort Source Sort final list
   ) )
}<br>complete -F _man man
                                               complete -F _man man Associate function with command
```
## *Job Control*

Job control lets you place foreground jobs in the background, bring background jobs to the foreground, or suspend (temporarily stop) running jobs. All modern Unix systems, including Linux and BSD systems, support job control; thus, the job control features are automatically enabled. Many job control commands take a *jobID* as an argument. This argument can be specified as follows:

- %<sup>n</sup> Job number *n*.
- %<sup>s</sup> Job whose command line starts with string *s*.
- %?<sup>s</sup> Job whose command line contains string *s*.
- %% Current job.
- %+ Current job (same as above).
- % Current job (same as above).
- %- Pr evious job.

The shell provides the following job control commands. For more information on these commands, see the section "*Built-in Commands*," later in this reference.

- bg Put a job in the background.
- fg Put a job in the foreground.

jobs

List active jobs.

kill

Terminate a job.

stty tostop

Stop background jobs if they try to send output to the terminal. (Note that stty is not a built-in command.)

#### suspend

Suspend a job-control shell (such as one created by su).

#### wait

Wait for background jobs to finish.

#### CTRL-Z

Suspend a foreground job. Then use bg or fg. (Your terminal may use something other than CTRL-Z as the suspend character.)

## *Shell Options*

Bash provides a number of shell options, settings that you can change to modify the shell's behavior. You control these options with the shopt command (see the **shopt** entry in the later section "*Built-in Commands*"). The following descriptions describe the behavior when set. Options marked with a dagger (†) are enabled by default.

#### cdable\_vars

Treat a nondirectory argument to cd as a variable whose value is the directory to go to.

cdspell

Attempt spelling correction on each directory component of an argument to cd. Allowed in interactive shells only.

#### checkhash

Check that commands found in the hash table still exist before attempting to use them. If not, perform a normal PATH search.

#### checkwinsize

Check the window size after each command, and update LINES and COLUMNS if the size has changed.

#### cmdhist †

Save all lines of a multiline command in one history entry. This permits easy re-editing of multiline commands.

#### dotglob

Include filenames starting with a period in the results of filename expansion.

#### execfail

Do not exit a noninteractive shell if the command given to exec cannot be executed. Interactive shells do not exit in such a case, no matter the setting of this option.

#### expand\_aliases †

Expand aliases created with alias. Disabled in noninteractive shells.

#### extdebug

Enable behavior needed for debuggers:

- declare -F displays the source filename and line number for each function name argument.
- When a command run by the DEBUG trap fails, the next command is skipped.
- When a command run by the DEBUG trap inside a shell function or script sourced with . (dot) or source returns with an exit status of 2, the shell simulates a call to return.
- BASH\_ARGC and BASH\_ARGV are set as described earlier.
- Function tracing is enabled. Command substitutions, shell functions, and subshells invoked via (...) inherit the DEBUG and RETURN traps.
- Error tracing is enabled. Command substitutions, shell functions, and subshells invoked via (...) inherit the ERR trap.

#### extglob

Enable extended pattern-matching facilities such as  $+$  (...). (These were not in the Bourne shell and are not in POSIX; thus Bash requires you to enable them if you want them.)

#### extquote †

Allow  $\frac{1}{2}$ "..." within  $\frac{1}{2}$  {variable} expansions inside double quotes.

#### failglob

Cause patterns that do not match filenames to produce an error.

#### force\_fignore †

When doing completion, ignore words matching the list of suffixes in FIGNORE, even if such words are the only possible completions.

#### gnu\_errfmt

Print error messages in the standard GNU format. Enabled automatically when Bash runs in an Emacs terminal window.

#### histappend

Append the history list to the file named by HISTFILE upon exit, instead of overwriting the file.

#### histreedit

Allow a user to re-edit a failed csh-style history substitution with the *readline* library.

#### histverify

Place the results of csh-style history substitution into the *readline* library's editing buffer instead of executing it directly, in case the user wishes to modify it further.

#### hostcomplete †

If using *readline*, attempt hostname completion when a word containing an @ is being completed.

#### huponexit

Send a SIGHUP to all running jobs upon exiting an interactive login shell.

#### interactive\_comments †

Allow words beginning with # to start a comment in an interactive shell.

#### lithist

If cmdhist is also set, save multiline commands to the history file with newlines instead of semicolons.

#### login\_shell

Set by the shell when it is a login shell. This is a read-only option.

#### mailwarn

Print the message The mail in mailfile has been read when a file being checked for mail has been accessed since the last time Bash checked it.

#### no\_empty\_cmd\_completion

If using *readline*, do *not* search \$PATH when a completion is attempted on an empty line.

#### nocaseglob

Ignore letter case when doing filename matching.

#### nocasematch

Ignore letter case when doing pattern matching for case and [[ ]].

#### nullglob

Expand patterns that do not match any files to the null string, instead of using the literal pattern as an argument.

#### progcomp †

Enable programmable completion.

#### promptvars †

Perform variable, command, and arithmetic substitution on the values of PS1, PS2, and PS4.

#### restricted\_shell

Set by the shell when it is a restricted shell. This is a read-only option.

#### shift\_verbose

Causes shift to print an error message when the shift count is greater than the number of positional parameters.

#### sourcepath †

Causes the . (dot) and source commands to search \$PATH in order to find the file to read and execute.

#### xpg\_echo

Causes echo to expand escape sequences, even without the -e or -E options.

## *Command Execution*

When you type a command, Bash looks in the following places until it finds a match:

- 1. Keywords such as if and for.
- 2. Aliases. You can't define an alias whose name is a shell keyword, but you can define an alias that expands to a keyword, e.g., alias aslongas=while. When not in POSIX mode, Bash does allow you to define an alias for a shell keyword.
- 3. Special built-ins like break and continue. The list of POSIX special built-ins is . (dot), :, break, continue, eval, exec, exit, export, readonly, return, set, shift, times, trap, and unset. Bash adds source.
- 4. Functions. When not in POSIX mode, Bash finds functions before built-in commands.
- 5. Nonspecial built-ins such as cd and test.
- 6. Scripts and executable programs, for which the shell searches in the directories listed in the PATH environment variable.

The distinction between "special" built-in commands and nonspecial ones comes from POSIX. This distinction, combined with the command command, makes it possible to write functions that override shell built-ins, such as cd. For example:

```
cd () { Shell function; found before built-in cd
   command cd "$@" Use real cd to change directory
   echo now in $PWD Other stuff we want to do
}
```
## *Restricted Shells*

A restricted shell is one that disallows certain actions, such as changing directory, setting PATH, or running commands whose names contain a / character.

The original V7 Bourne shell had an undocumented restricted mode. Later versions of the Bourne shell clarified the code and documented the facility. Bash also supplies a restricted mode. (See the manual page for the details.)

Shell scripts can still be run, since in that case the restricted shell calls the unrestricted version of the shell to run the script. This includes the /etc/profile, \$HOME/.profile, and other startup files.

Restricted shells are not used much in practice, as they are difficult to set up correctly.

## *Built-in Commands*

Examples to be entered as a command line are shown with the \$ prompt. Otherwise, examples should be treated as code fragments that might be included in a shell script. For convenience, some of the reserved words used by multiline commands are also included.

```
! pipeline !
```
Negate the sense of a pipeline. Returns an exit status of 0 if the pipeline exited nonzero, and an exit status of 1 if the pipeline exited zero. Typically used in if and while statements.

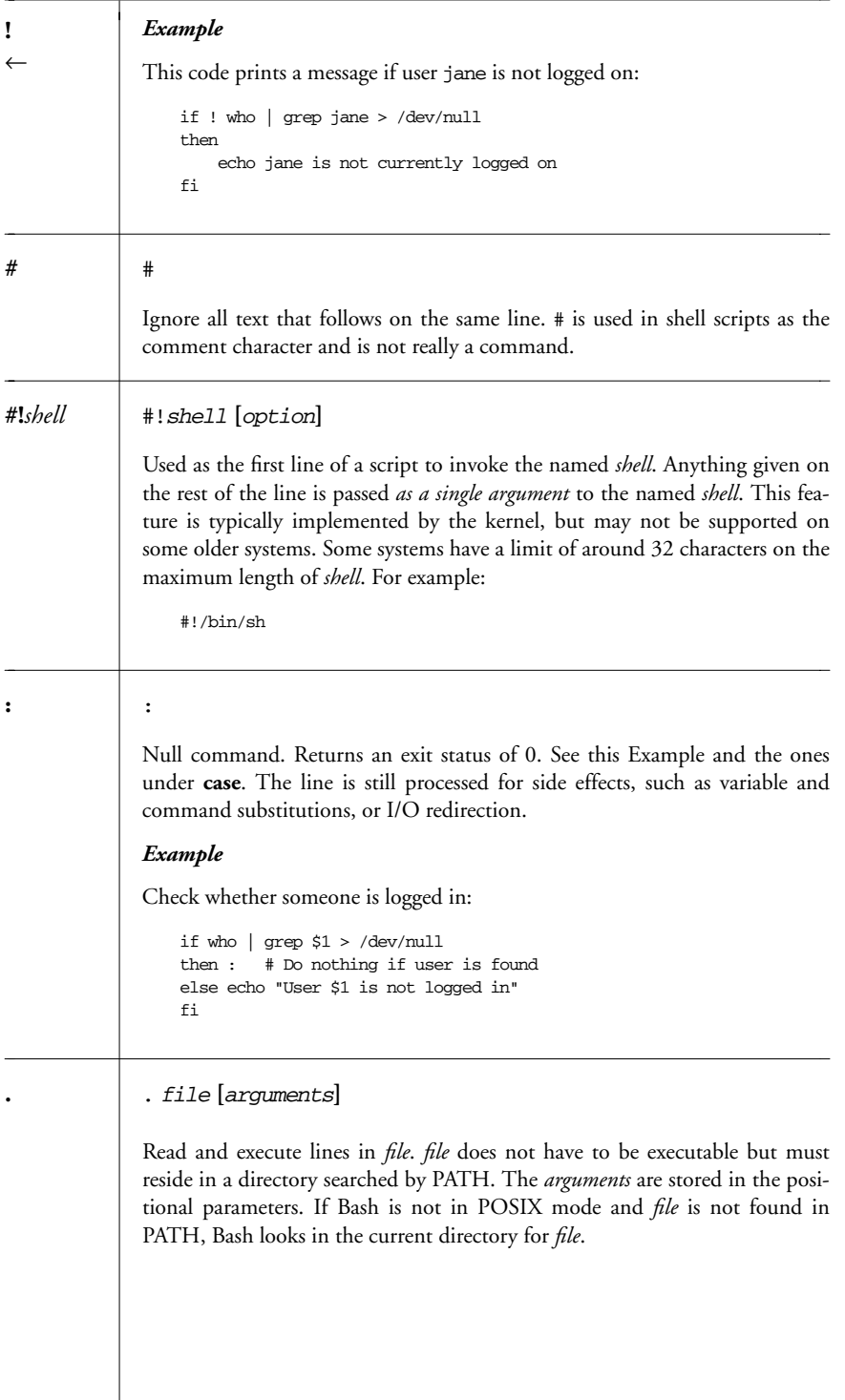

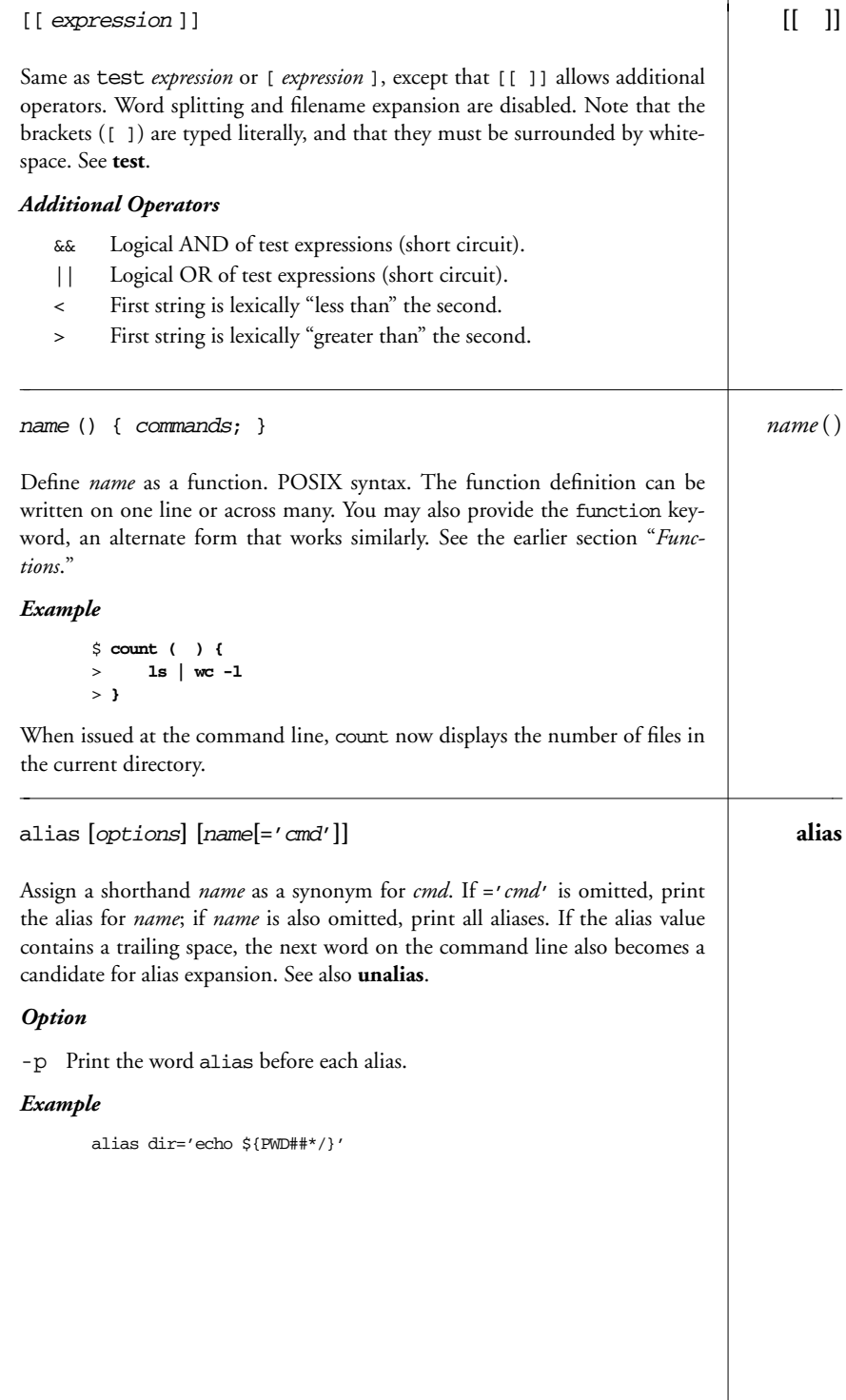

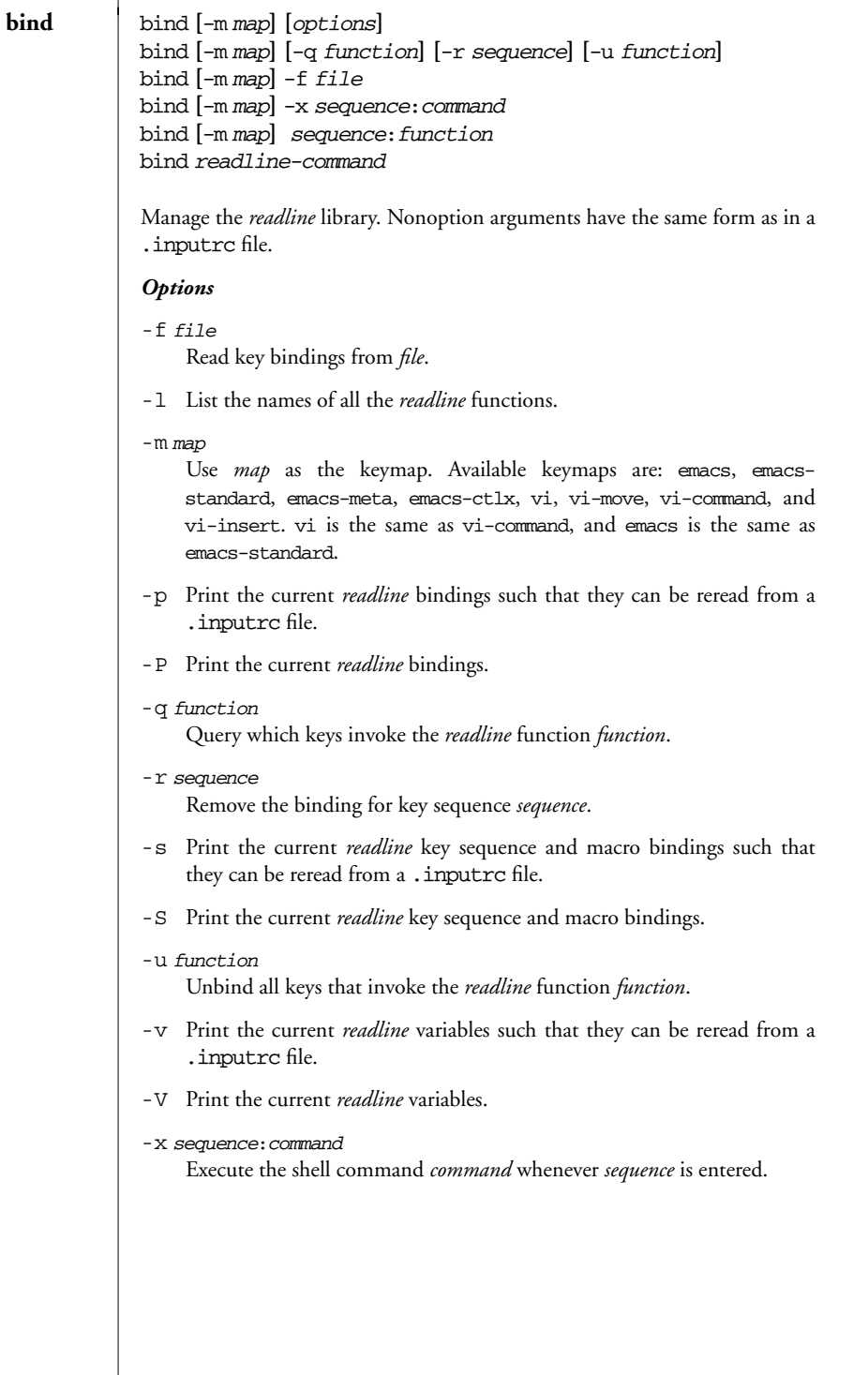

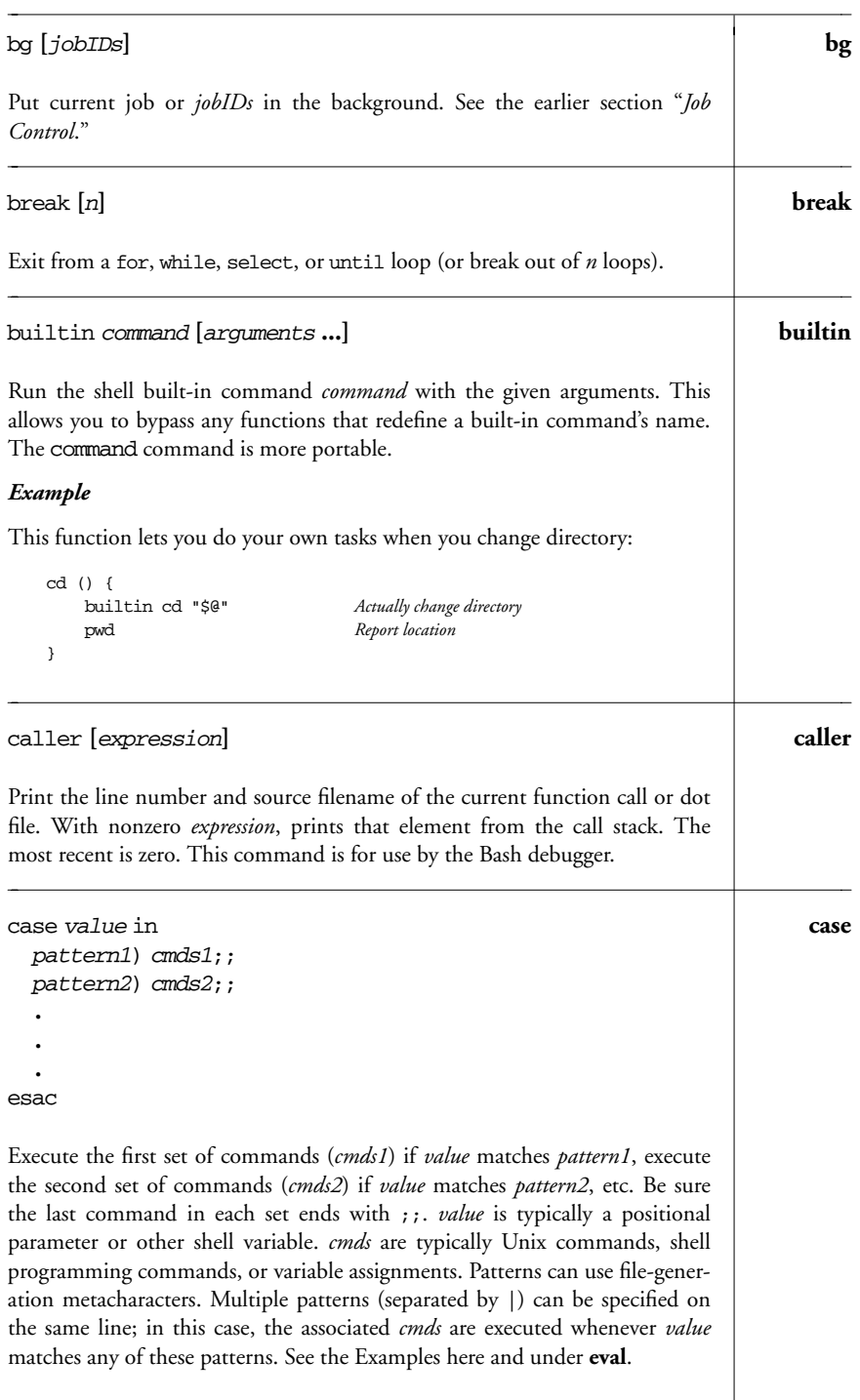

 $\rightarrow$ 

#### The shell allows *pattern* to be preceded by an optional open parenthesis, as in (pattern). In Bash, it's necessary for balancing parentheses inside a  $\zeta$  ) construct. See also the nocasematch option in "*Shell Options*."

#### *Examples*

Check first command-line argument and take appropriate action:

case \$1 in # Match the first arg no $|{\rm yes}\rangle$  response=1;;  $\begin{array}{lll} -[\texttt{tT}]) & \texttt{table}=\texttt{TRUE};\; ;\\ \star)& \texttt{echo} & \texttt{unknown} \end{array}$ echo "unknown option"; exit 1;; esac

Read user-supplied lines until user exits:

```
while : # Null command; always true
do printf "Type . to finish ==> "
     read line
     case "$line" in
     .) echo "Message done"
         break ;;
     *) echo "$line" >> $message ;;
     esac
done
```
**case** ←

#### $\text{cd}$   $\text{cd}$   $\text{f}$   $\text{f}$   $\text{f}$   $\text{d}$   $\text{f}$ cd **[**-LP**] [**-**]**

With no arguments, change to home directory of user. Otherwise, change working directory to *dir*. Bash searches the CDPATH variable first, and then looks in the current directory for *dir*. A directory of - stands for the previous directory.

## *Options*

- -L Use the logical path (what the user typed, including any symbolic links) for cd .. and the value of PWD. This is the default.
- -P Use the actual filesystem physical path for cd .. and the value of PWD.

#### *Example*

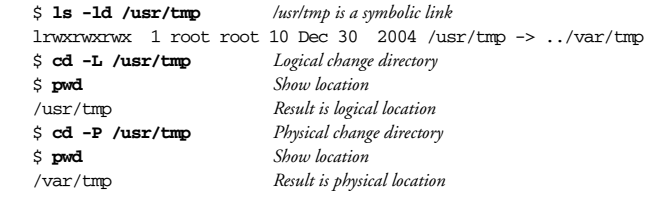

*<sup>34</sup> Chapter 1 – The Bash Shell*

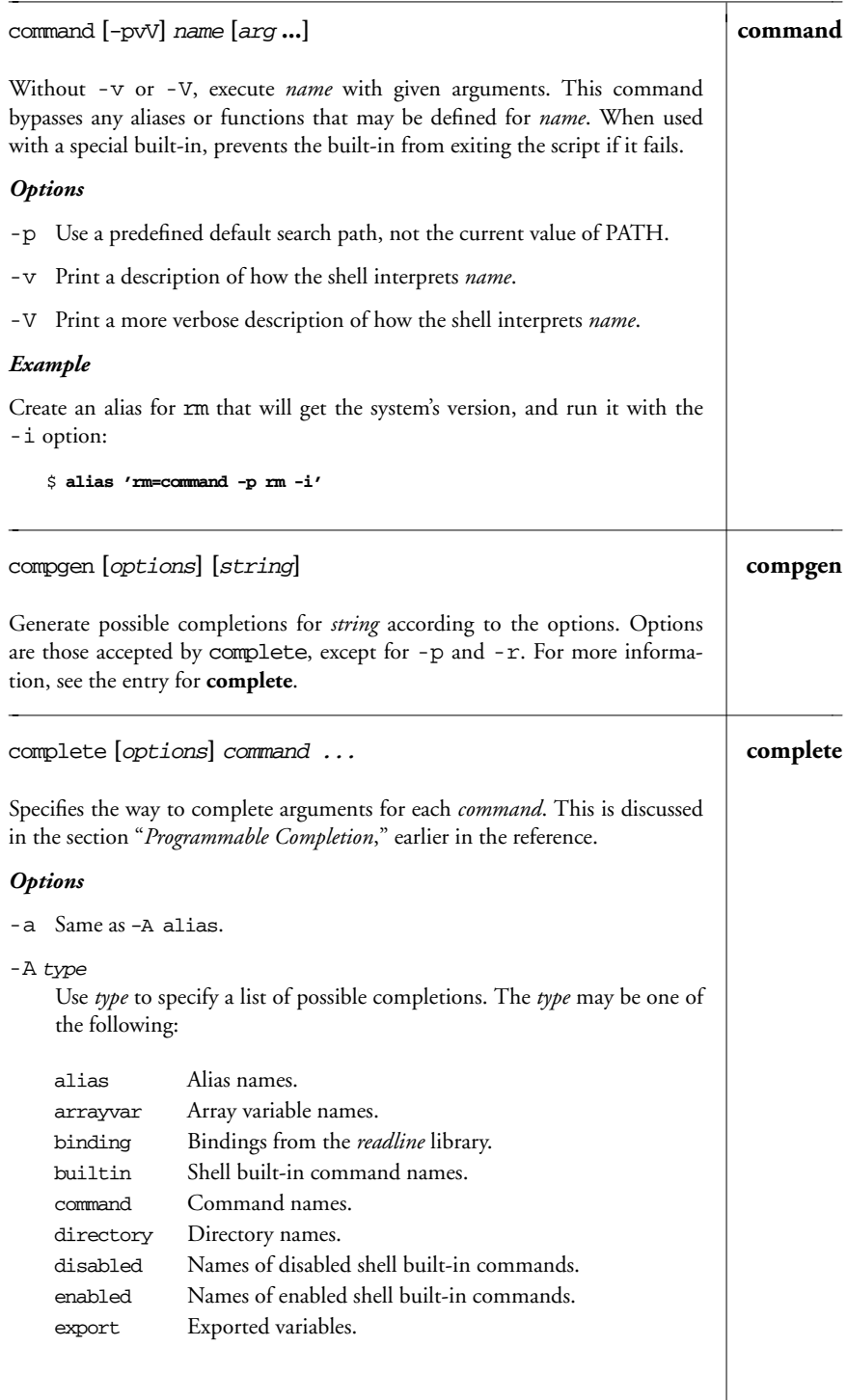

 $\rightarrow$ 

| complete<br>$\leftarrow$ | Filenames.<br>file<br>Names of shell functions.<br>function<br>Group names.<br>group<br>Help topics as allowed by the help built-in command.<br>helptopic<br>Hostnames, as found in the file named by \$HOSTFILE.<br>hostname<br>Job names.<br>job<br>Shell reserved keywords.<br>keyword<br>Names of running jobs.<br>running<br>Service names (from /etc/services).<br>service<br>Valid arguments for set -o.<br>setopt<br>Valid option names for the shopt built-in command.<br>shopt<br>Signal names.<br>signal<br>Names of stopped jobs.<br>stopped<br>Usernames.<br>user<br>Shell variable names.<br>variable |  |
|--------------------------|----------------------------------------------------------------------------------------------------|--|
|                          | Run <i>command</i> in a subshell and use its output as the list of completions.<br>Same as -A file.<br>Run shell function <i>function</i> in the current shell. Upon its return, retrieve<br>the list of completions from the COMPREPLY array.<br>Expand <i>pattern</i> to generate completions.<br>Control the behavior of the completion specification. The value for<br>option is one of the following:<br>Fall back to the normal Bash completions if no matches<br>bashdefault<br>are produced.<br>Use the default <i>readline</i> completions if no matches are<br>default<br>produced.                       |  |
|                          | -b Same as -A builtin.<br>-c Same as -A command.<br>-C command<br>-d Same as -A directory.<br>-e Same as -A export.<br>- f<br>-F function<br>-g Same as -A group.<br>-G pattern<br>$-1$ Same as $-A$ job.<br>- k Same as - A keyword.<br>-0 option                                                                                                    |  |

*36 Chapter 1 – The Bash Shell*

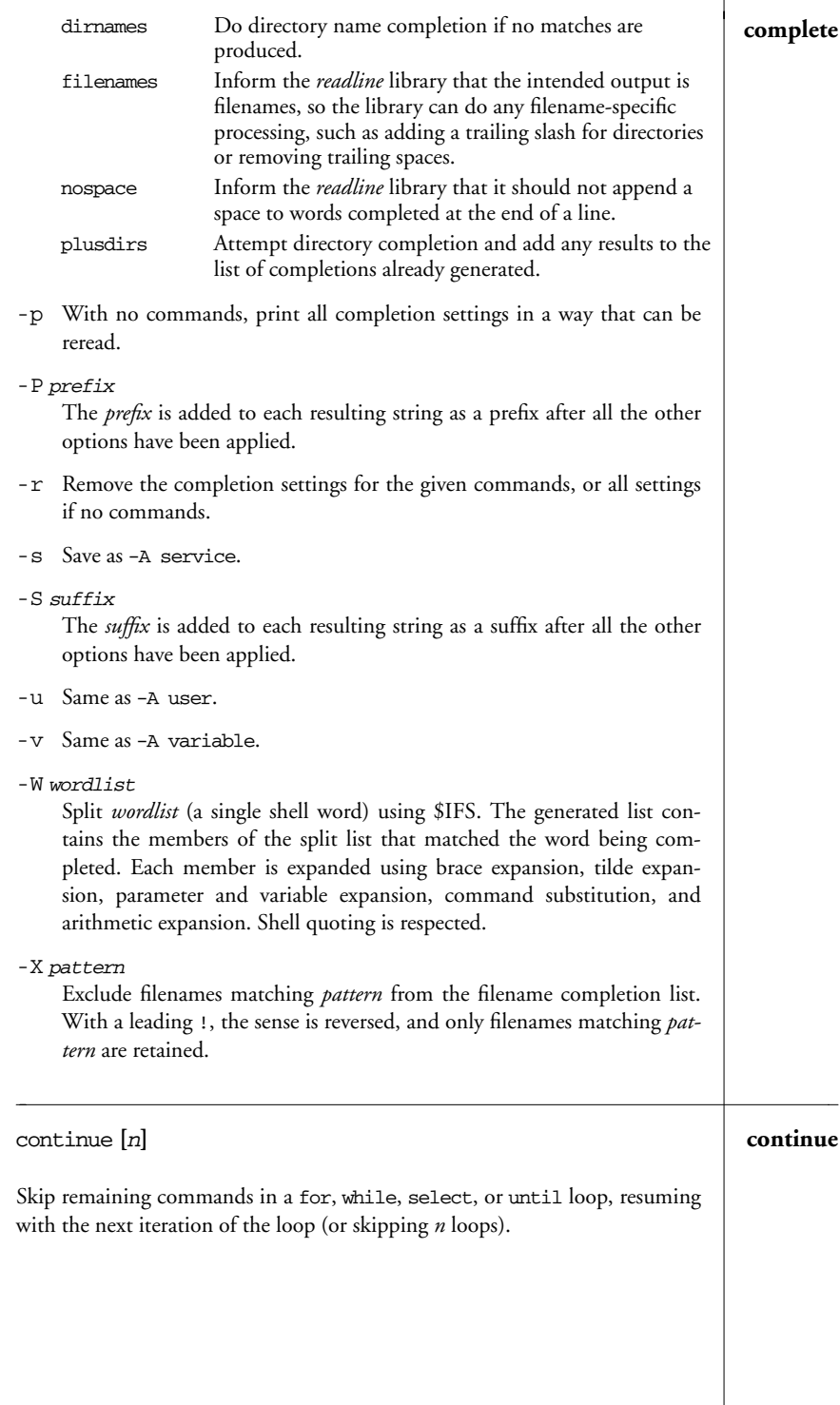

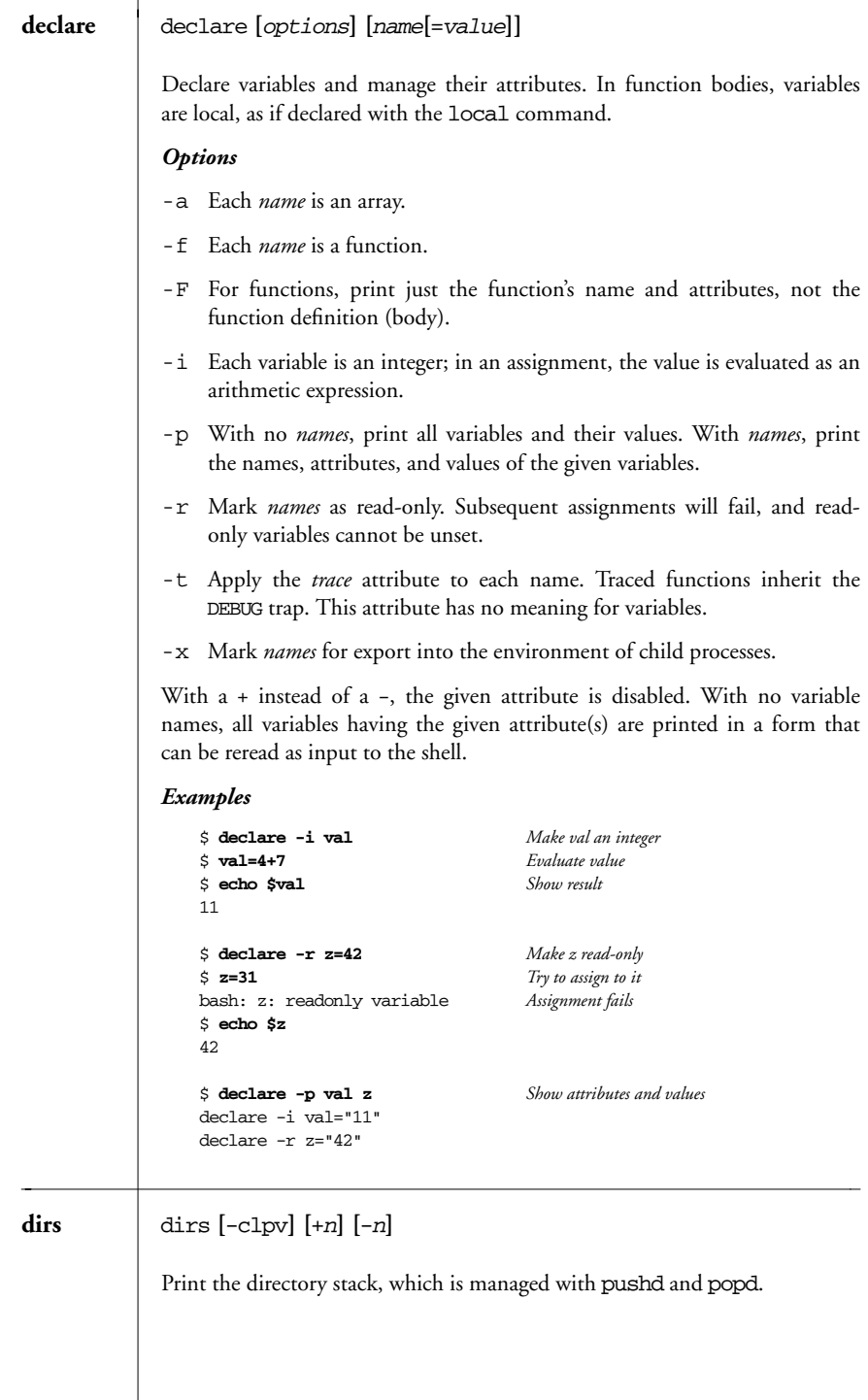

*38 Chapter 1 – The Bash Shell*

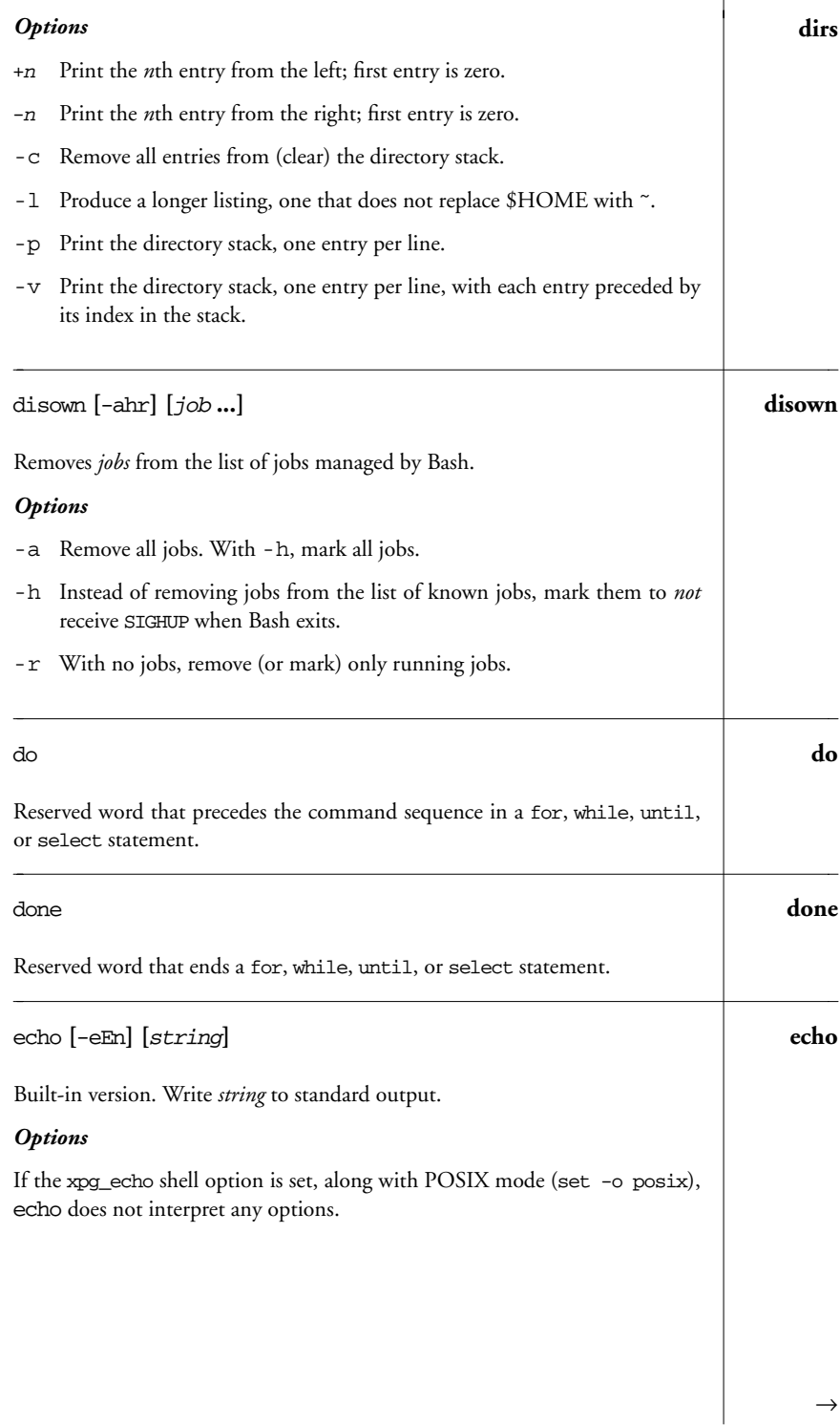

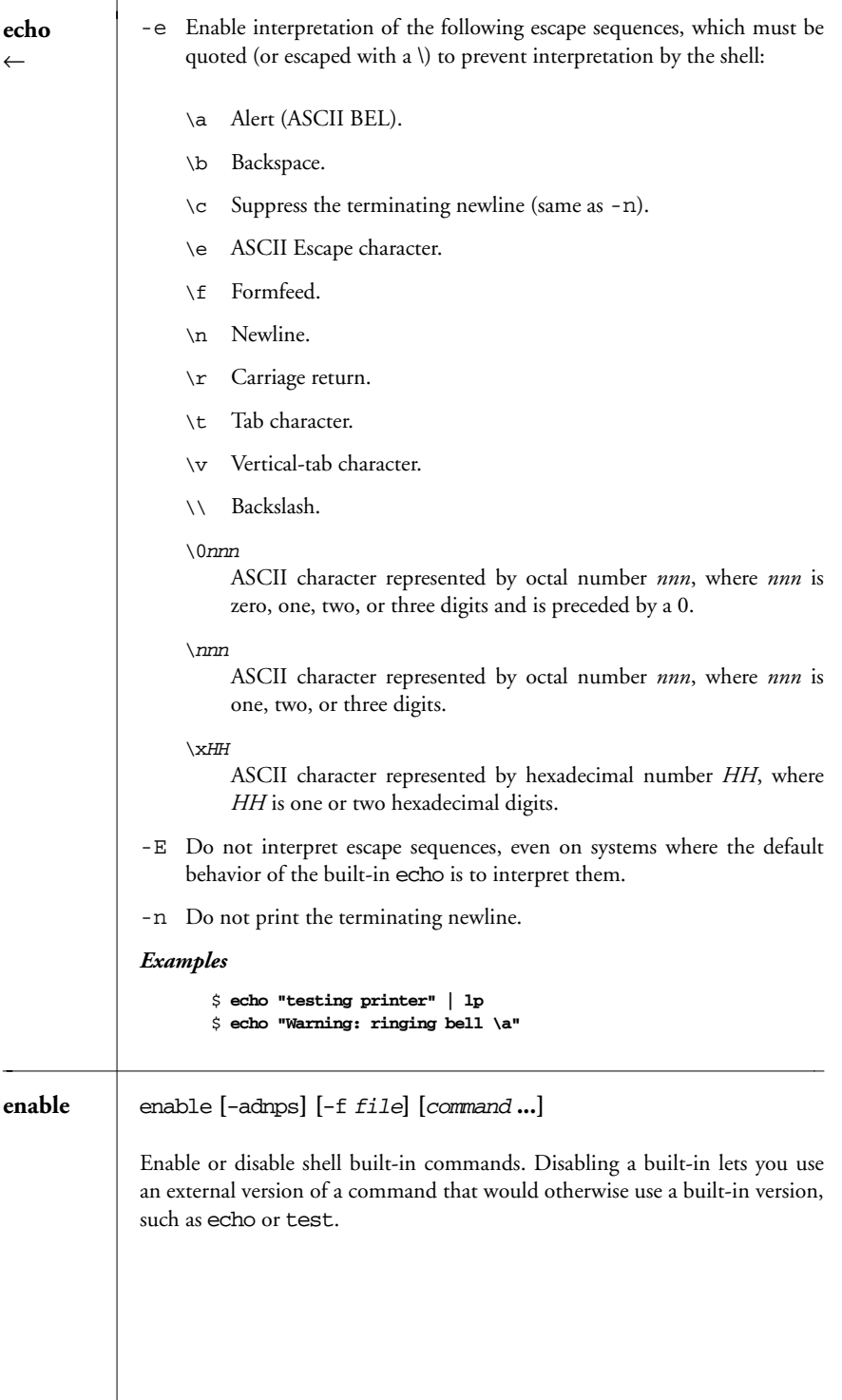

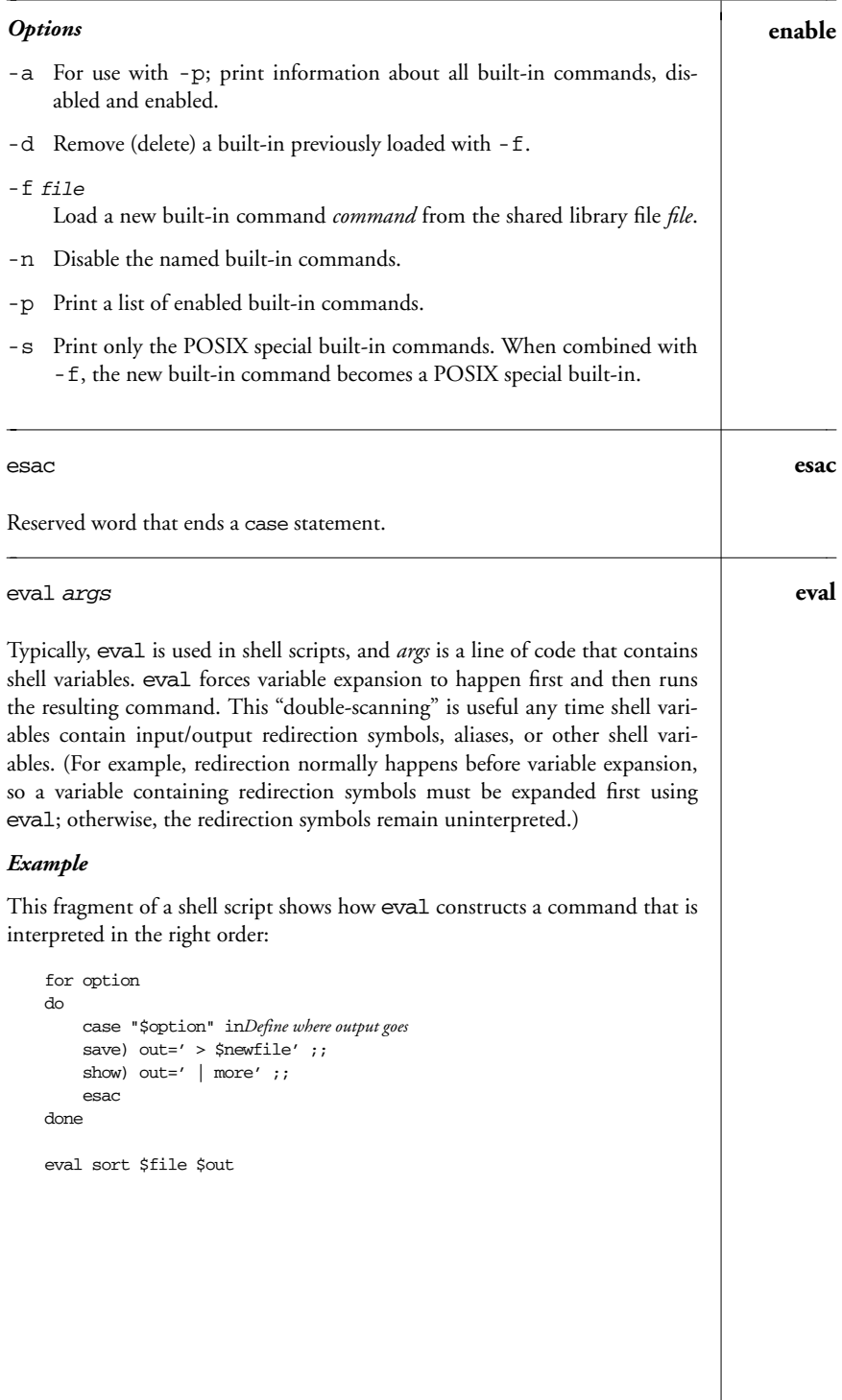

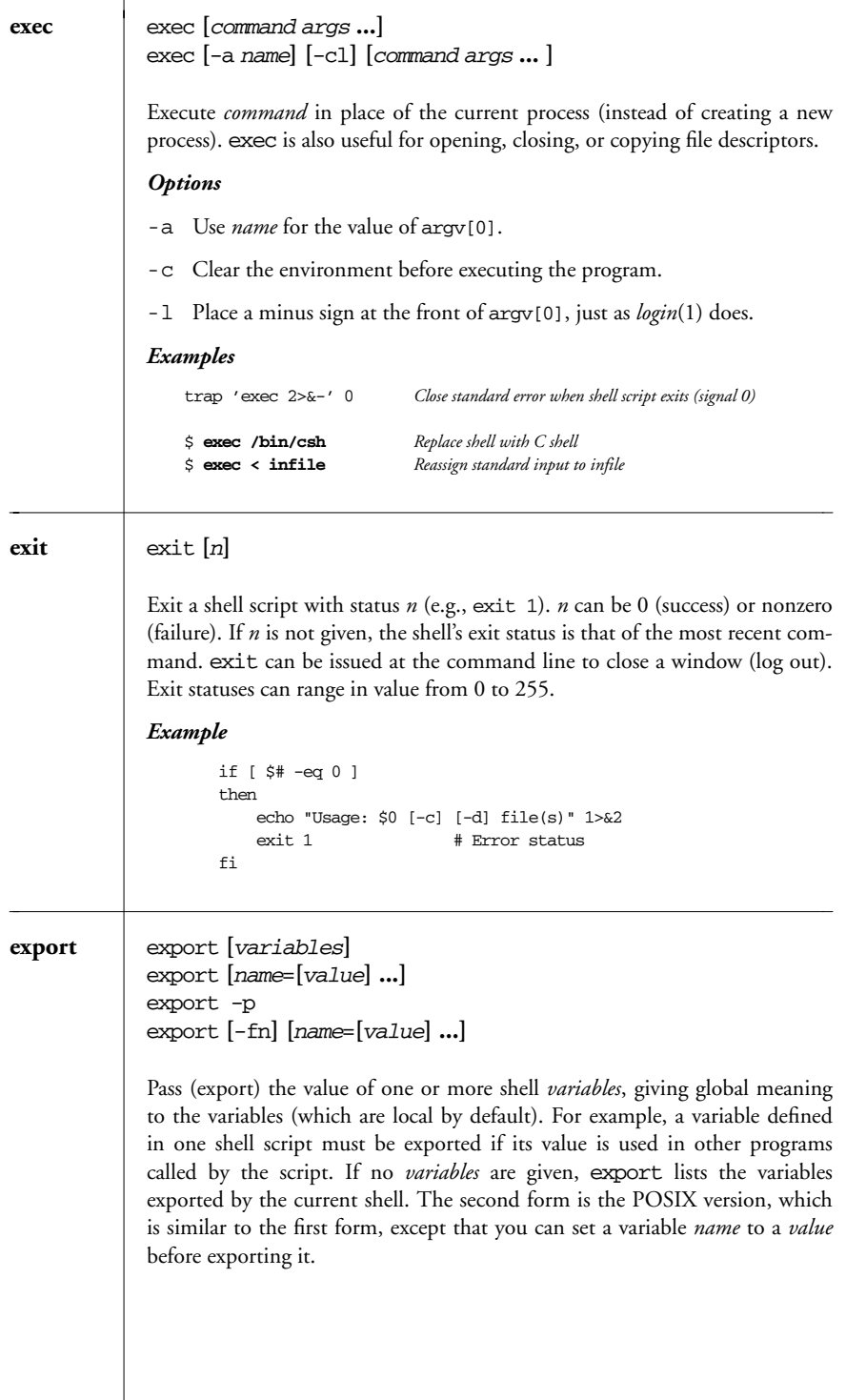

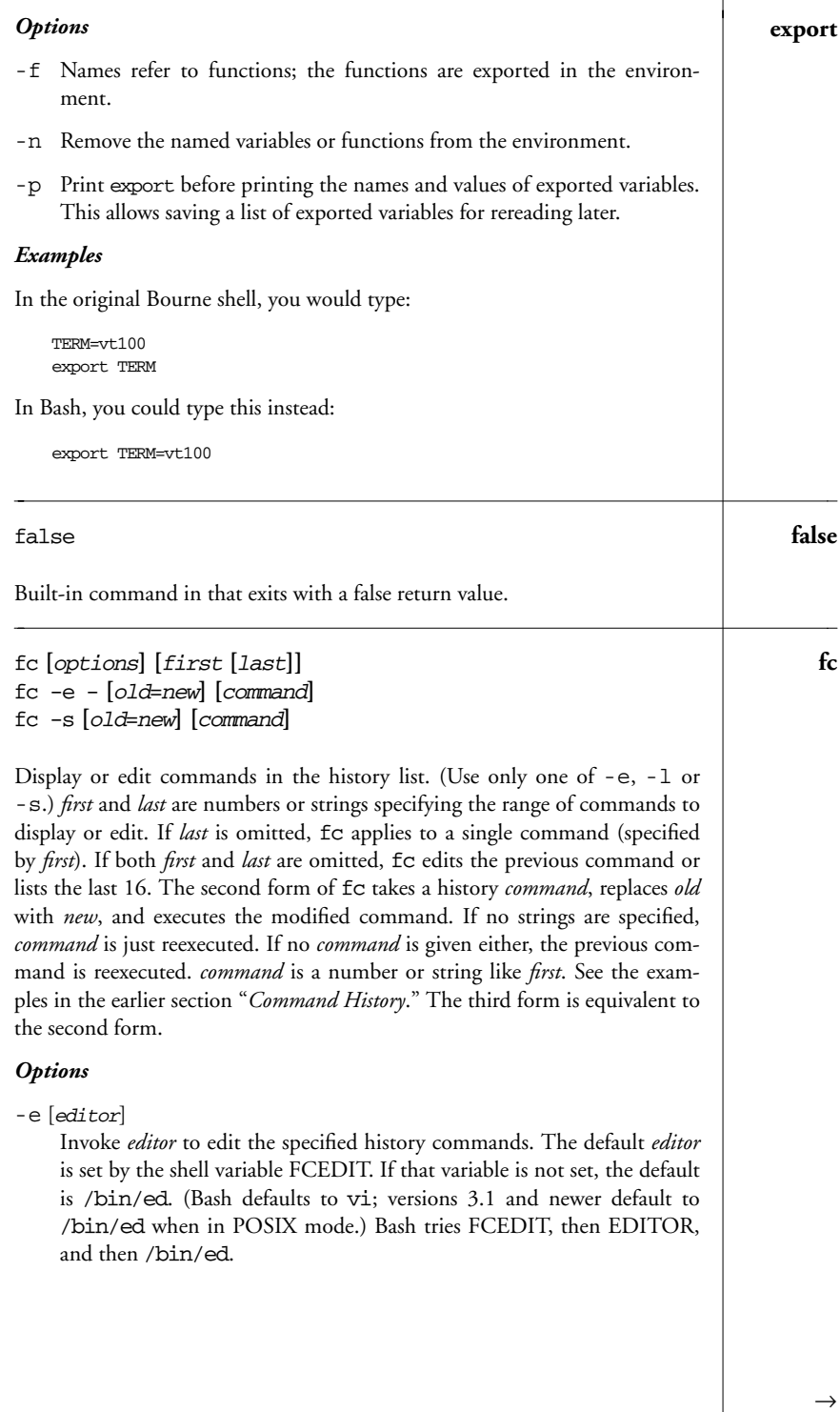

| fc<br>$\leftarrow$ | $-e-$<br>Execute (or redo) a history command; refer to second syntax line above.<br>List the specified command or range of commands, or list the last 16.<br>-1<br>Suppress command numbering from the -1 listing.<br>-n<br>Reverse the order of the -1 listing.<br>$-\gamma$<br>Equivalent to $-e$ -.<br>– S                                                                                                    |  |
|--------------------|----------------------------------------------------------------------------------------------------|--|
| $f_{g}$            | fg [jobIDs]<br>Bring current job or <i>jobIDs</i> to the foreground. See the earlier section "Job<br>Control."                                                                                                    |  |
| fi                 | fi<br>Reserved word that ends an if statement. (Don't forget to use it!)                                                                                                    |  |
| for                | for x [in list]<br>do<br>commands<br>done<br>For variable x (in optional list of values), do commands. If in list is omitted,<br>"\$@" (the positional parameters) is assumed.<br>Examples<br>Paginate files specified on the command line, and save each result:<br>for file; do<br>pr \$file > \$file.tmp<br>done<br>Same, but put entire loop into the background:<br>for file; do<br>pr \$file > \$file.tmp<br>done &<br>Search chapters for a list of words (like $f$ grep $-f$ ):<br>for item in 'cat program_list'<br>do<br>echo "Checking chapters for"<br>echo "references to program \$item"<br>grep -c "\$item. [co]" chap*<br>done |  |

*44 Chapter 1 – The Bash Shell*

Extract a one-word title from each file and use as new filename: **for** for file do name='sed -n 's/NAME: //p' \$file' mv \$file \$name done for ((init; cond; incr)) **for** do commands done Arithmetic for loop, similar to C's. Evaluate *init*. While *cond* is true, execute the body of the loop. Evaluate *incr* before retesting *cond*. Any one of the expressions may be omitted; a missing *cond* is treated as being true. *Example* Search for a phrase in each odd chapter: for  $((x=1; x<=20; x == 2))$ do grep \$1 chap\$x done function name { commands; } **function** function name () { commands; } Define *name* as a shell function. See the description of function semantics in the earlier section "*Functions*." *Example* Define a function to count files. \$ **function fcount {** > **ls | wc -l** > **}** getopts string name **[**args**] getopts** Process command-line arguments (or *args*, if specified) and check for legal options. getopts is used in shell script loops and is intended to ensure standard syntax for command-line options. Standard syntax dictates that command-line options begin with a -. Options can be stacked; i.e., consecutive letters can follow a single -. End processing of options by specifying - on the command line. *string* contains the option letters to be recognized by getopts when running the shell script. Valid options are processed in turn and stored in the shell variable *name*. If an option character in the options

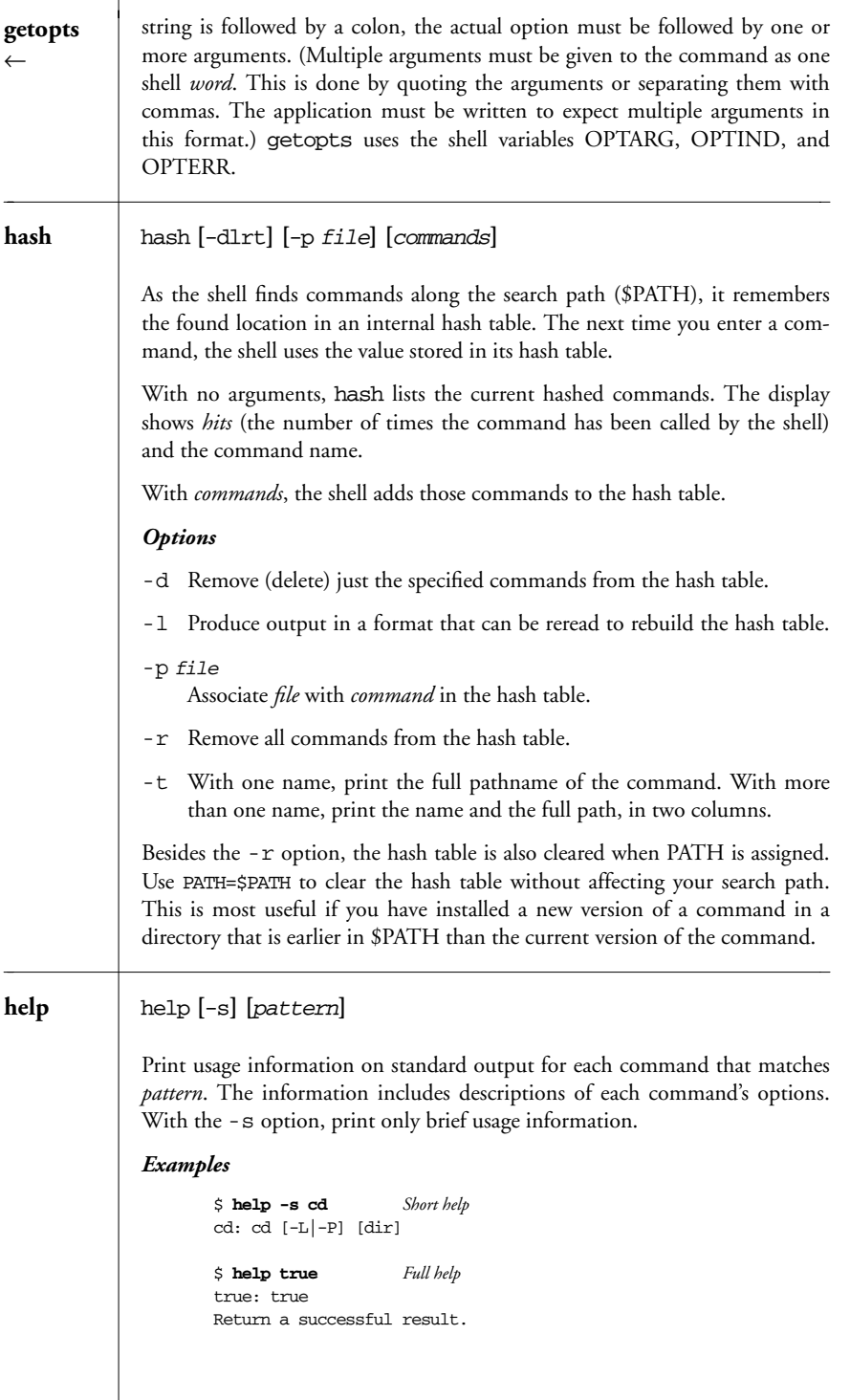

*46 Chapter 1 – The Bash Shell*

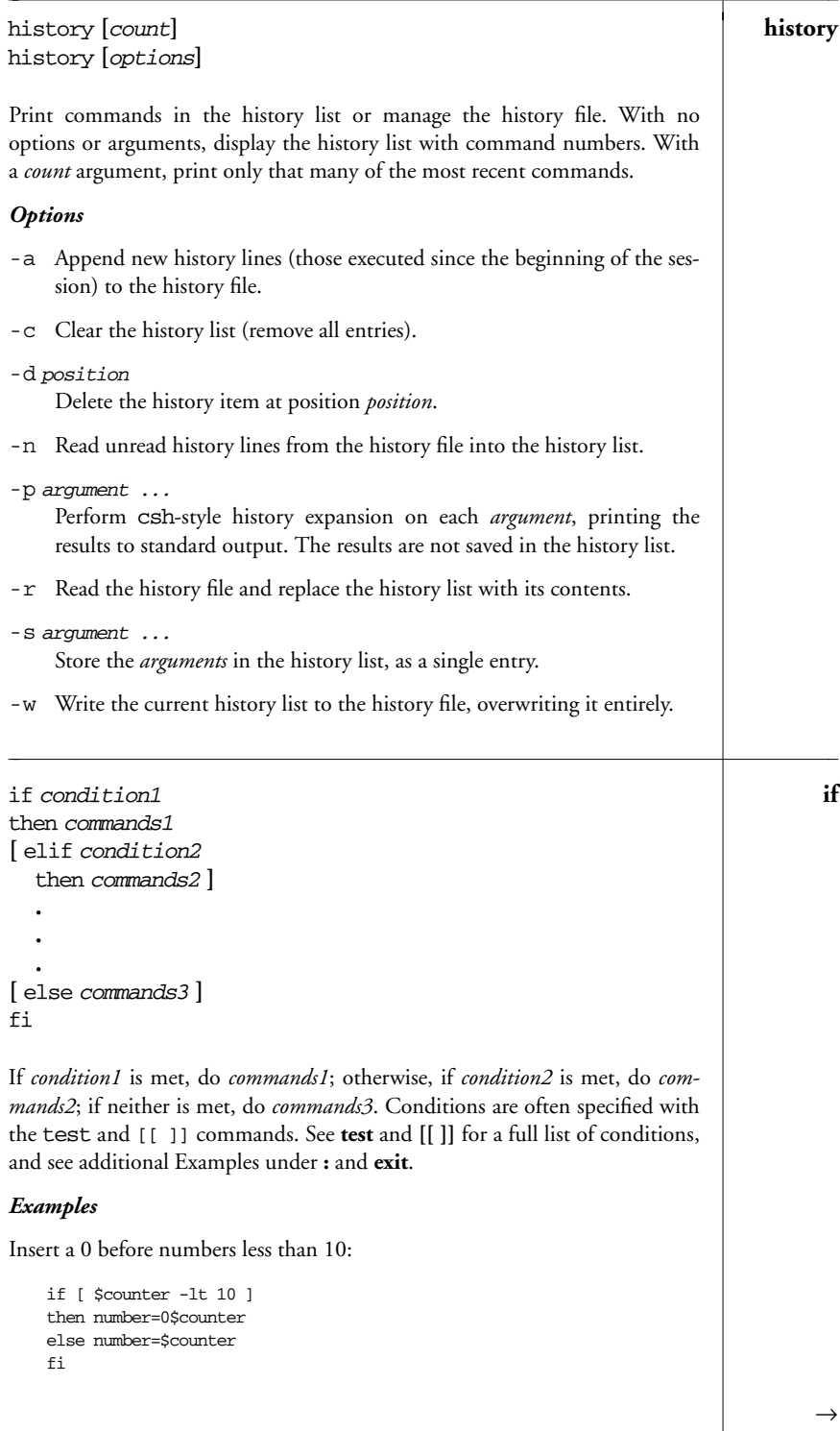

*Built-in Commands 47*

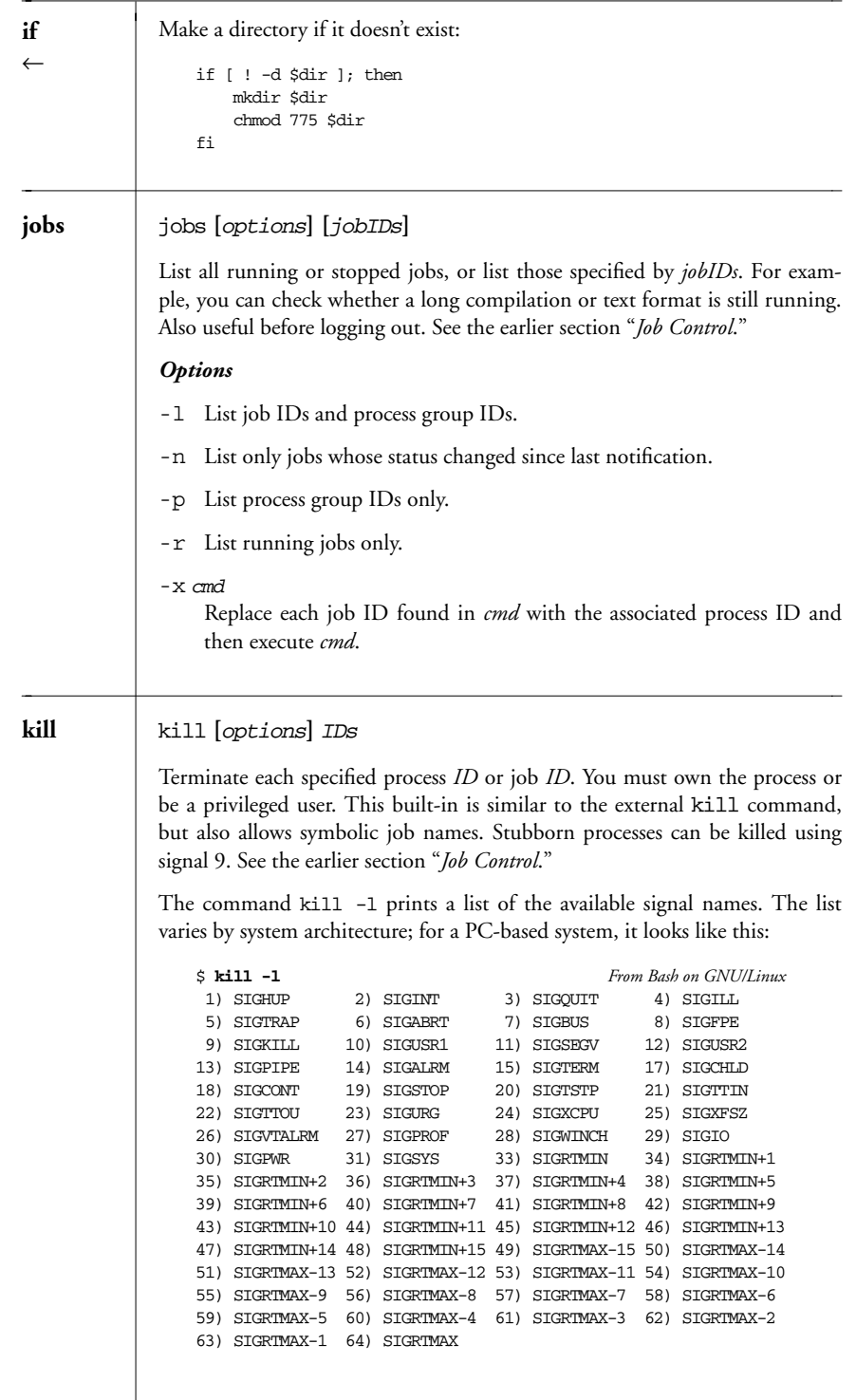

*<sup>48</sup> Chapter 1 – The Bash Shell*

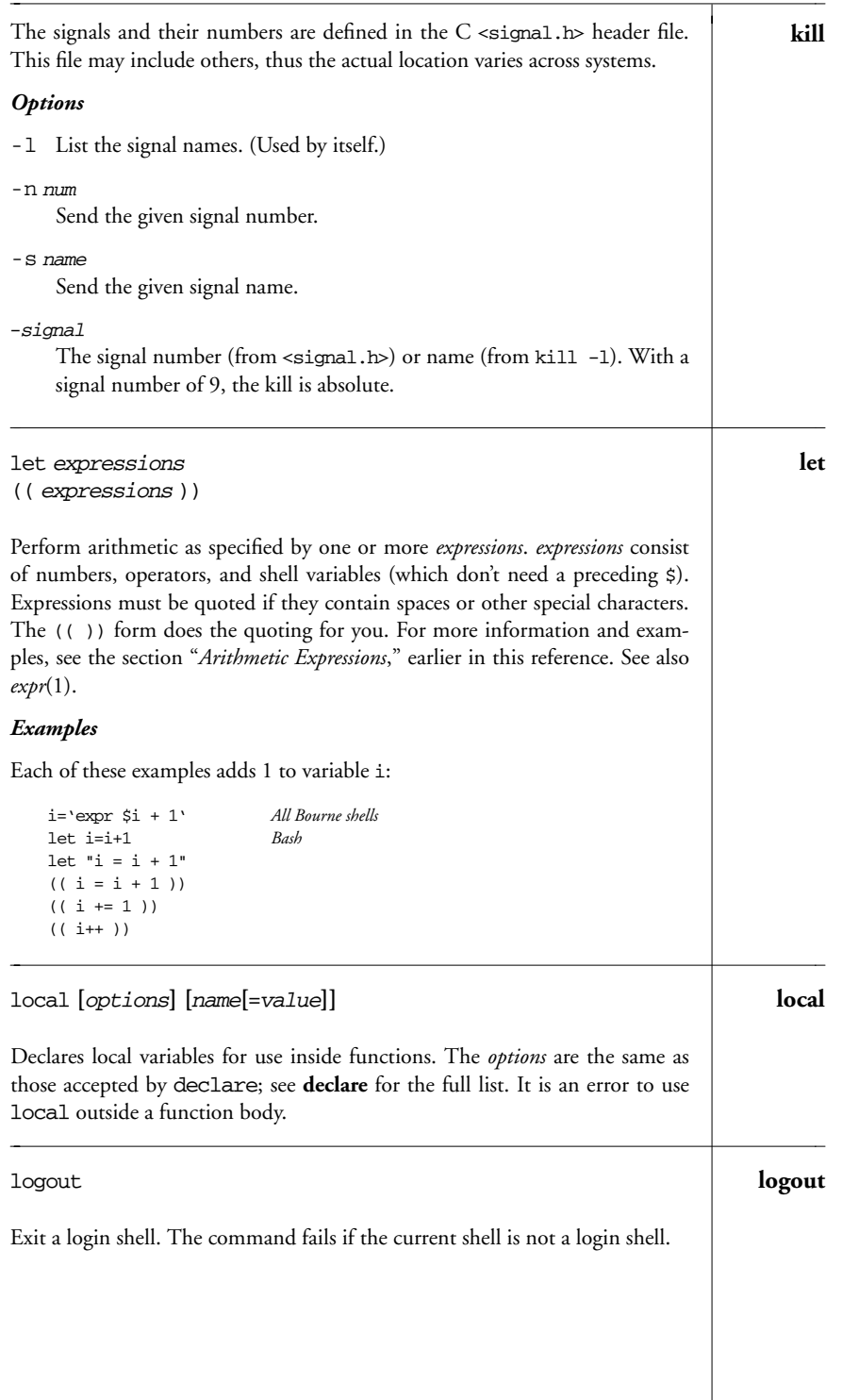

*Built-in Commands 49*

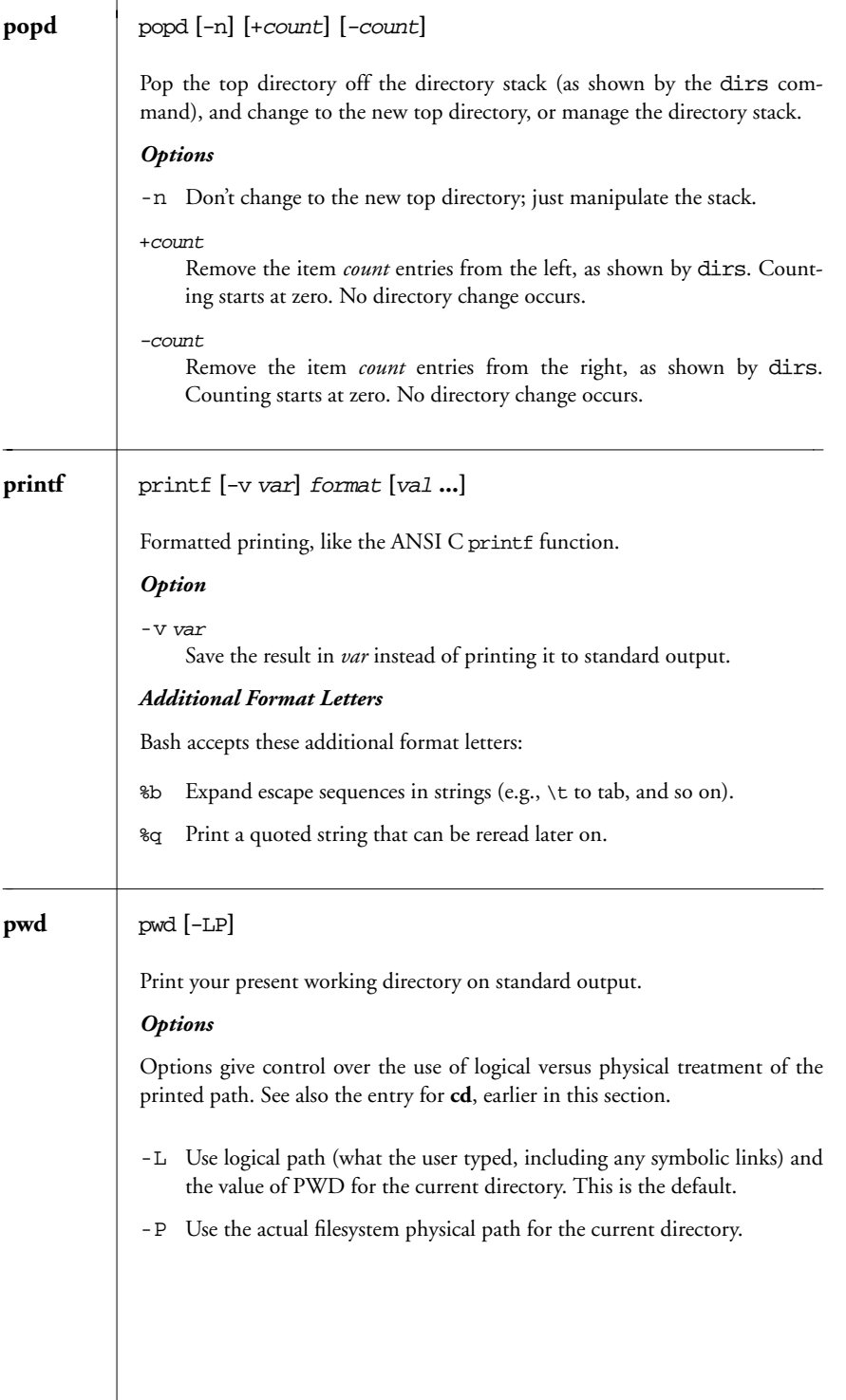

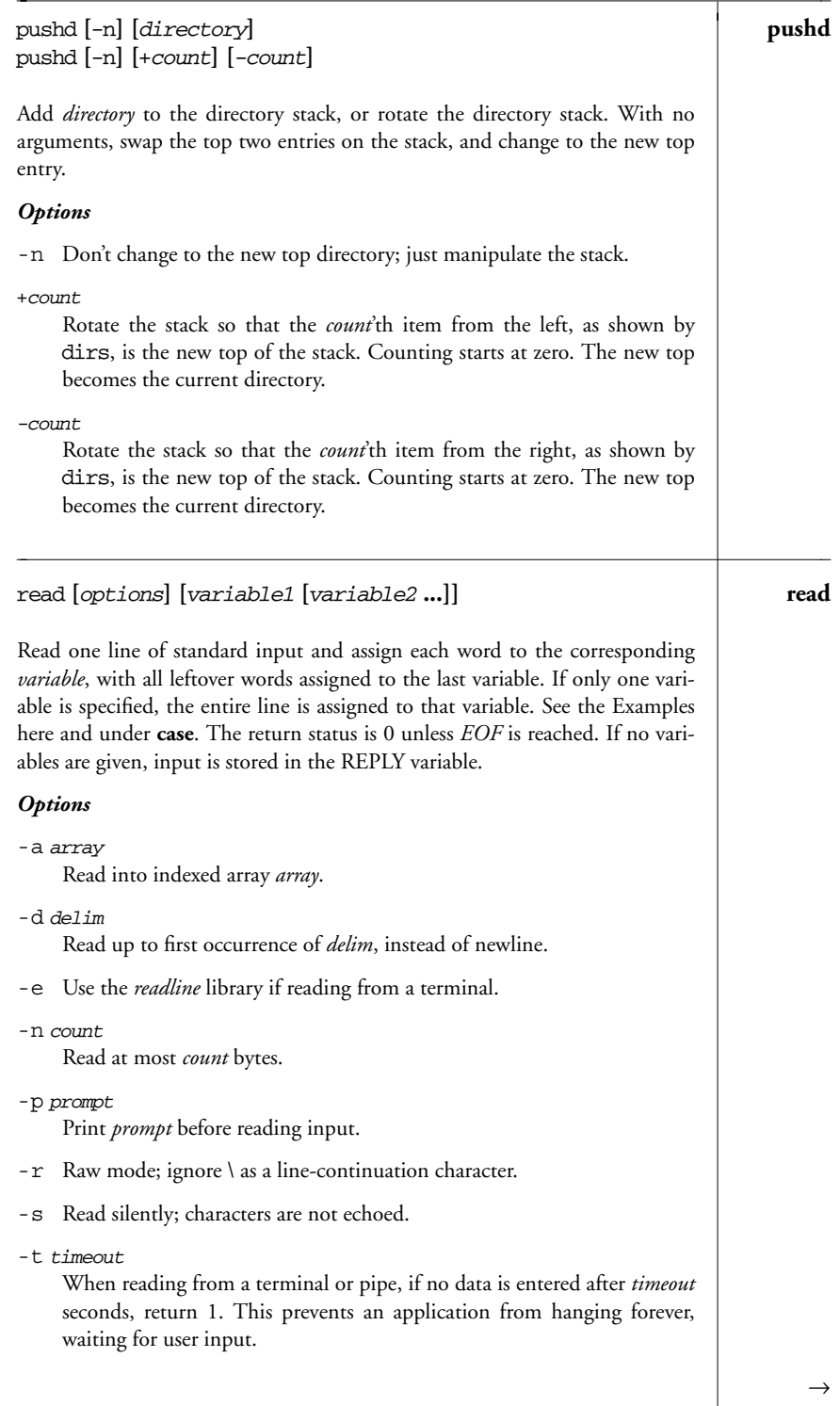

→

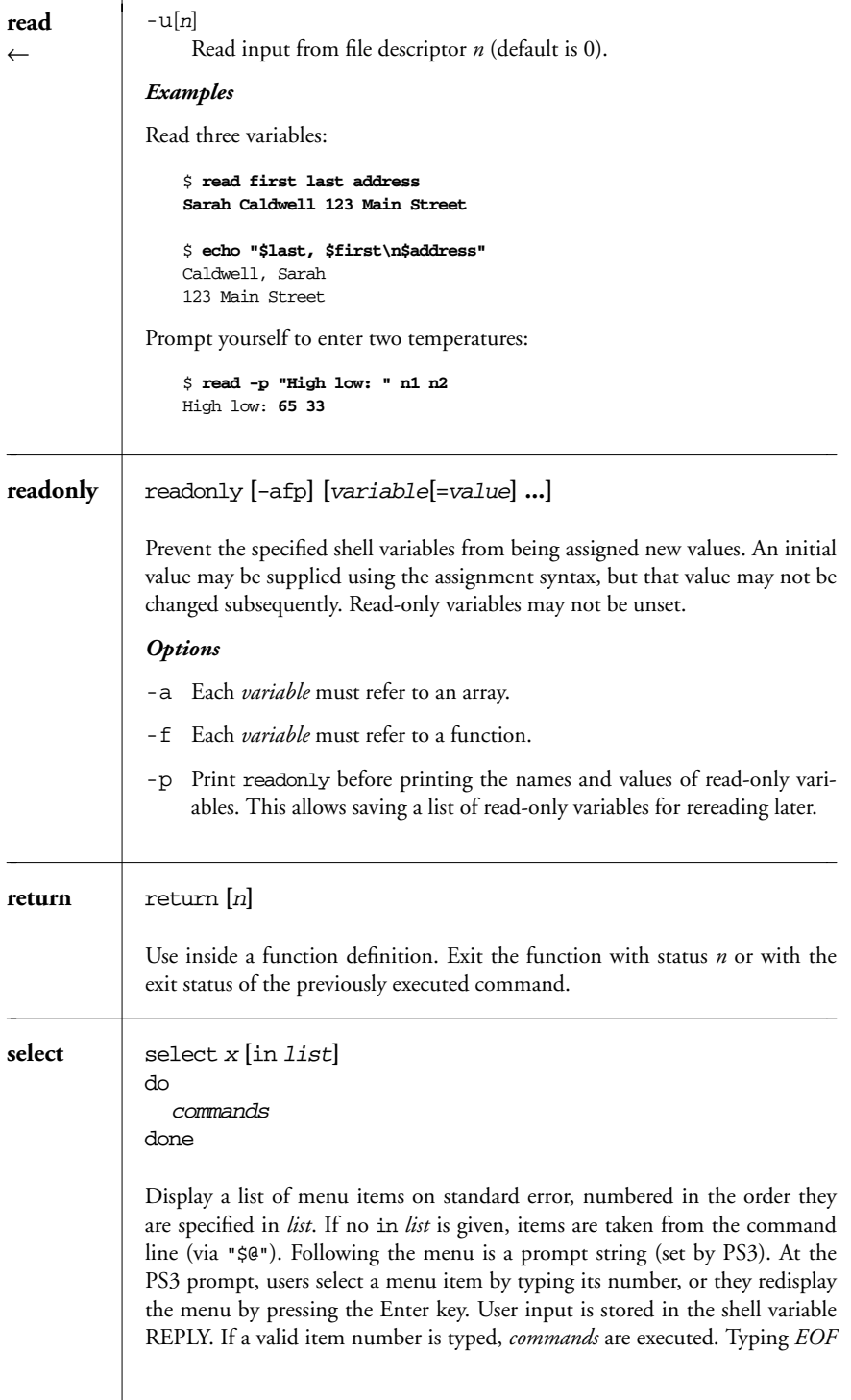

terminates the loop. **select**

#### *Example*

```
PS3="Select the item number: "
select event in Format Page View Exit
do
   case "$event" in
   Format) nroff $file | lp;;
   Page) pr $file | lp;;
   View) more $file;;
   Exit) exit 0;;
    * ) echo "Invalid selection";;
    esac
done
```
The output of this script looks like this:

1. Format 2. Page 3. View 4. Exit Select the item number:

set **[**options arg1 arg2 ...**] set**

With no arguments, set prints the values of all variables known to the current shell. Options can be enabled (-*option*) or disabled (+*option*). Options can also be set when the shell is invoked. (See the earlier section "*Invoking the Shell*.") Arguments are assigned in order to \$1, \$2, etc.

#### *Options*

- -a From now on, automatically mark variables for export after defining or changing them.
- -b Print job completion messages as soon as jobs terminate; don't wait until the next prompt.
- -B Enable brace expansion. On by default.
- -C Prevent overwriting via > redirection; use > | to overwrite files.
- -e Exit if a command yields a nonzero exit status. The ERR trap executes before the shell exits.
- -E Cause shell functions, command substitutions, and subshells to inherit the ERR trap.
- -f Ignore filename metacharacters (e.g., \* ? [ ]).
- -h Locate commands as they are defined. On by default. See **hash**.

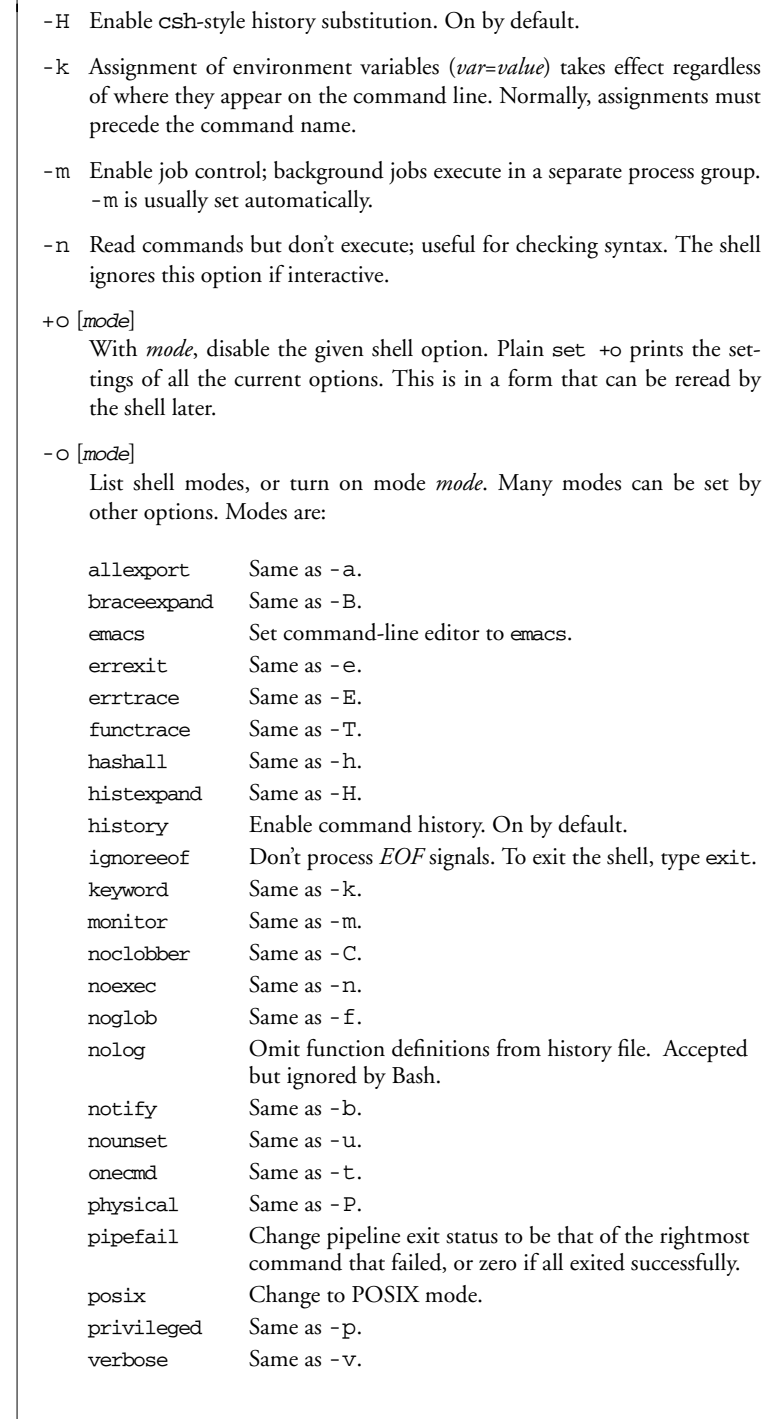

**set** ←

vi Set command-line editor to vi. **Set** set xtrace Same as -x.

- +p Reset effective UID to real UID.
- -p Start up as a privileged user. Don't read \$ENV or \$BASH\_ENV, don't import functions from the environment, and ignore the value of \$SHELLOPTS.
- -P Always use physical paths for cd and pwd.
- -t Exit after one command is executed.
- -T Cause shell functions, command substitutions, and subshells to inherit the DEBUG trap.
- -u In substitutions, treat unset variables as errors.
- -v Show each shell command line when read.
- -x Show commands and arguments when executed, preceded by the value of PS4. This provides step-by-step tracing of shell scripts.
- Turn off -v and -x, and turn off option processing. Included for compatibility with older versions of the Bourne shell.
- -- Used as the last option; -- turns off option processing so that arguments beginning with - are not misinterpreted as options. (For example, you can set \$1 to -1.) If no arguments are given after --, unset the positional parameters.

#### **Option Summary**

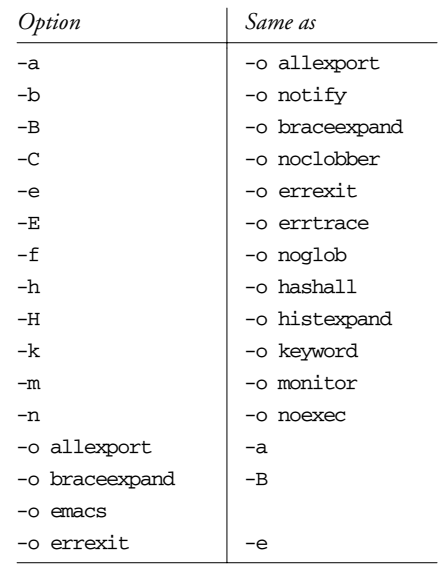

*Built-in Commands 55*

 $\rightarrow$ 

| set<br>$\leftarrow$ | Option                               | Same as                                                                      |  |
|---------------------|--------------------------------------|------------------------------------------------------------------------------|--|
|                     | -o errtrace                          | -Е                                                                           |  |
|                     | -o functrace                         | $-\mathbf{T}$                                                                |  |
|                     | -o hashall                           | -h                                                                           |  |
|                     | -o history                           |                                                                              |  |
|                     | -o histexpand                        | -H                                                                           |  |
|                     | -o ignoreeof                         |                                                                              |  |
|                     | -o keyword                           | -k                                                                           |  |
|                     | -o monitor                           | -m                                                                           |  |
|                     | -o noclobber                         | $-c$                                                                         |  |
|                     | -o noexec                            | -n                                                                           |  |
|                     | -o noglob                            | -f                                                                           |  |
|                     | -o nolog                             |                                                                              |  |
|                     | -o notify                            | -b                                                                           |  |
|                     | -o nounset                           | $-u$                                                                         |  |
|                     | -o onecmd                            | -t                                                                           |  |
|                     | -o physical                          | $-P$                                                                         |  |
|                     | -o pipefail                          |                                                                              |  |
|                     | -o posix                             |                                                                              |  |
|                     | -o privileged                        | -p                                                                           |  |
|                     | -o verbose                           | $-v$                                                                         |  |
|                     | $-0$ vi                              |                                                                              |  |
|                     | -o xtrace                            | $-x$                                                                         |  |
|                     | -p                                   | -o privileged                                                                |  |
|                     | $-P$                                 | -o physical                                                                  |  |
|                     | $-t$                                 | -o oneamd                                                                    |  |
|                     | $-\mathbb{T}$                        | -o functrace                                                                 |  |
|                     | $-u$                                 | -o nonunset                                                                  |  |
|                     | $-v$                                 | -o verbose                                                                   |  |
|                     | -x                                   | -o xtrace                                                                    |  |
|                     | Examples                             |                                                                              |  |
|                     |                                      |                                                                              |  |
|                     | set -- "\$num" -20 -30<br>set -vx    | Set \$1 to \$num, \$2 to -20, \$3 to -30<br>Read each command line; show it; |  |
|                     |                                      | execute it; show it again (with arguments)                                   |  |
|                     | set +x                               | Stop command tracing                                                         |  |
|                     | set -o noclobber<br>set +o noclobber | Prevent file overwriting<br>Allow file overwriting again                     |  |
|                     |                                      |                                                                              |  |
| shopt               | shopt [-opqsu] [option]              |                                                                              |  |
|                     | settings of the options.             | Set or unset shell options. With no options or just -p, prints the names and |  |
|                     |                                      |                                                                              |  |

*<sup>56</sup> Chapter 1 – The Bash Shell*

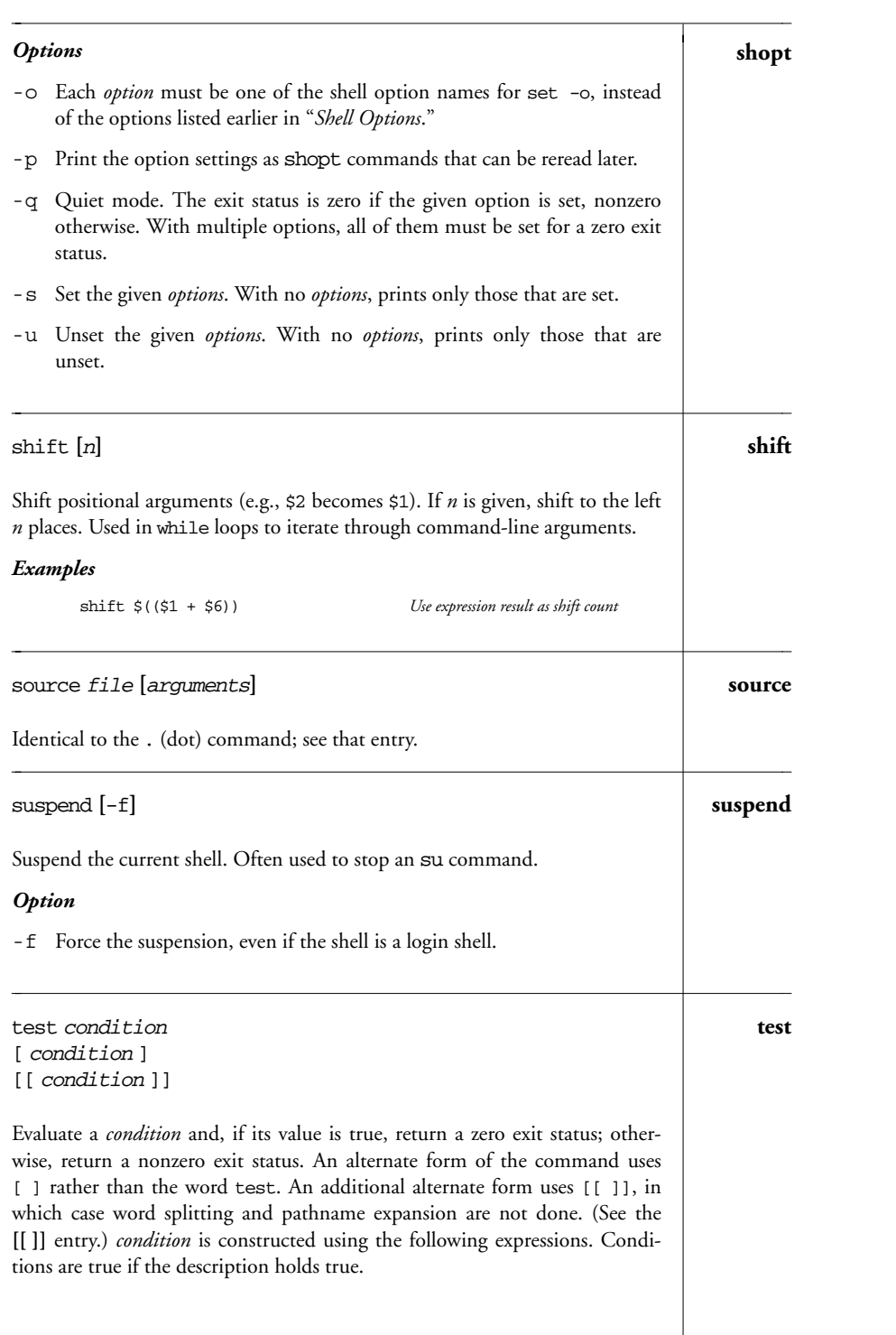

 $\rightarrow$ 

#### **test**

## *File Conditions*

←

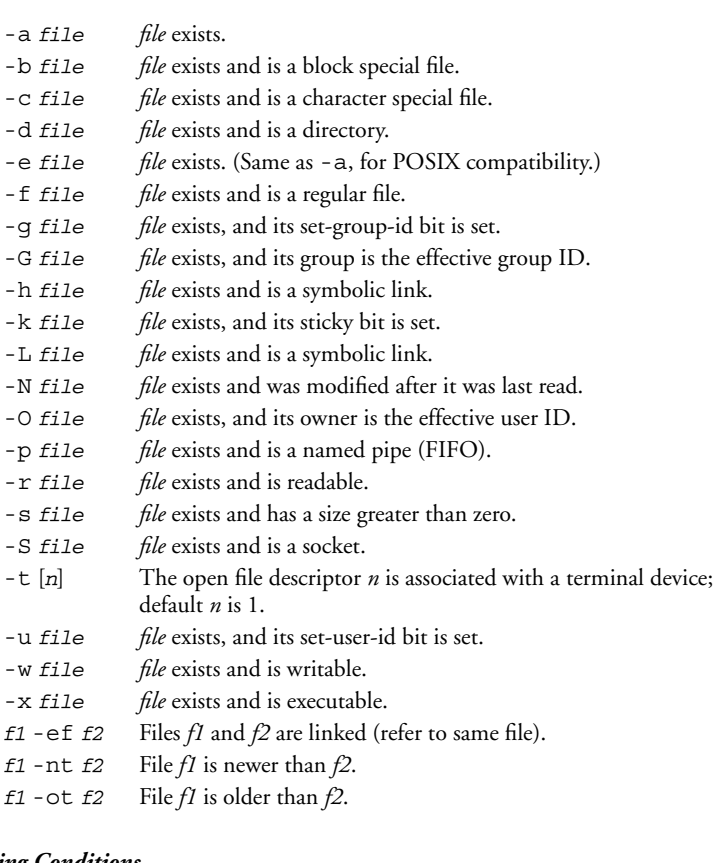

## *String Conditions*

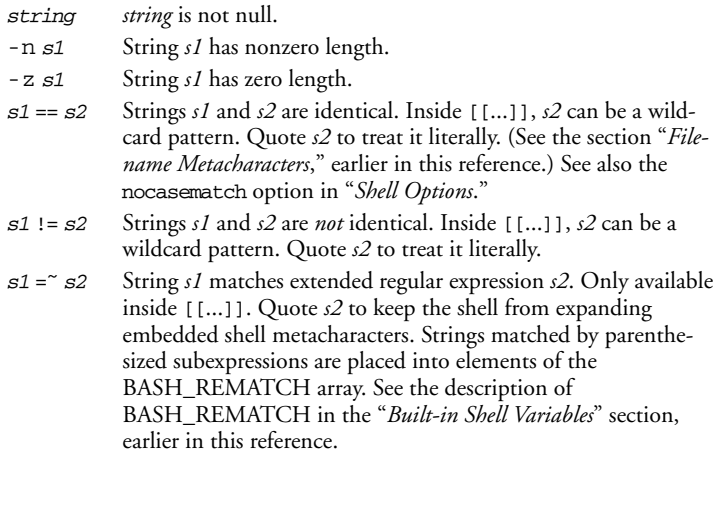

 $s1 < s2$  ASCII value of *s1* precedes that of *s2*. (Use only within [[ ]].) test s1 > s2 ASCII value of *s1* follows that of *s2*. (Use only within [[ ]].) *Inter nal Shell Conditions* -o opt Option *opt* for set -o is on. *Integer Comparisons* n1 -eq n2 *n1* equals *n2*. n1 -ge n2 *n1* is greater than or equal to *n2*. n1 -gt n2 *n1* is greater than *n2*. n1 -le n2 *n1* is less than or equal to *n2*. n1 -lt n2 *n1* is less than *n2*. n1 -ne n2 *n1* does not equal *n2*. **Combined Forms** (condition) True if *condition* is true (used for grouping). For test and [ ], the ( )s should be quoted by a  $\backslash$ . The form using  $[[ ] ]$  doesn't require quoting the parentheses. ! condition True if *condition* is false. condition1 -a condition2 True if both conditions are true. condition1 && condition2 True if both conditions are true. (Use only within [[ ]].) condition1 -o condition2 True if either condition is true. condition1 || condition2 True if either condition is true. (Use only within [[ ]].) *Examples* The following examples show the first line of various statements that might use a test condition: while test \$# -gt 0 *While there are arguments...* while [ -n "\$1" ] *While there are nonempty arguments...* if [ \$count -1t 10 ] *If \$count is less than 10...*<br>if [ -d RCS ] *If the RCS directory exists* If the RCS directory exists... if  $[$  "\$answer"  $! = "y" ]$  *If the answer is not y...*<br>if  $[$   $! -r$  "\$1"  $-0$   $! -f$  "\$1"  $]$  *If the first argument is not a* if [ ! -r "\$1" -o ! -f "\$1" ] *If the first argument is not a readable file or a regular file...*

| time  | time <i>command</i>                                                                                                    |  |  |
|-------|----------------------------------------------------------------------------------------------------|--|--|
|       | Execute <i>command</i> and print the total elapsed time, user time, and system<br>time (in seconds). Same as the external command time, except that the<br>built-in version can also time other built-in commands as well as all com-<br>mands in a pipeline.                                                                                                    |  |  |
| times | times                                                                                                    |  |  |
|       | Print accumulated process times for user and system.                                                                                                    |  |  |
| trap  | trap [[commands] signals]<br>trap -p<br>$trap -1$                                                                                                    |  |  |
|       | Execute commands if any signals are received. The second form prints the<br>current trap settings in a form suitable for rereading later. The third form lists<br>all signals and their numbers, like $k$ ill $-1$ .                                                                                                    |  |  |
|       | Common signals include EXIT (0), HUP (1), INT (2), and TERM (15). Multiple<br>commands must be quoted as a group and separated by semicolons internally.<br>If commands is the null string (i.e., trap "" signals), signals are ignored by<br>the shell. If <i>commands</i> are omitted entirely, reset processing of specified sig-<br>nals to the default action. If commands is "-", reset signals to their initial<br>defaults. |  |  |
|       | If both commands and signals are omitted, list current trap assignments. See<br>the Examples here and in <b>exec</b> .                                                                                                    |  |  |
|       | <b>Signals</b>                                                                                                    |  |  |
|       | A list of signal names, numbers, and meanings were given earlier in the kill<br>entry. The shell allows you to use either the signal number or the signal name<br>(without the SIG prefix). In addition, the shell supports "pseudo-signals," sig-<br>nal names or numbers that aren't real operating system signals but which<br>direct the shell to perform a specific action. These signals are:                                 |  |  |
|       | Execution of any command.<br><b>DEBUG</b>                                                                                                    |  |  |
|       | Nonzero exit status.<br>ERR                                                                                                    |  |  |
|       | Exit from shell (usually when shell script finishes).<br>EXIT<br>Same as EXIT, for historical compatibility with the Bourne shell.                                                                                                    |  |  |
|       | 0<br>A return is executed, or a script run with . (dot) or source<br><b>RETURN</b><br>finishes.                                                                                                    |  |  |
|       | Examples                                                                                                    |  |  |
|       | Ignore interrupts (signal 2)<br>trap "" INT<br>Obey interrupts again<br>trap INT                                                                                                    |  |  |
|       |                                                                                                    |  |  |

*60 Chapter 1 – The Bash Shell*

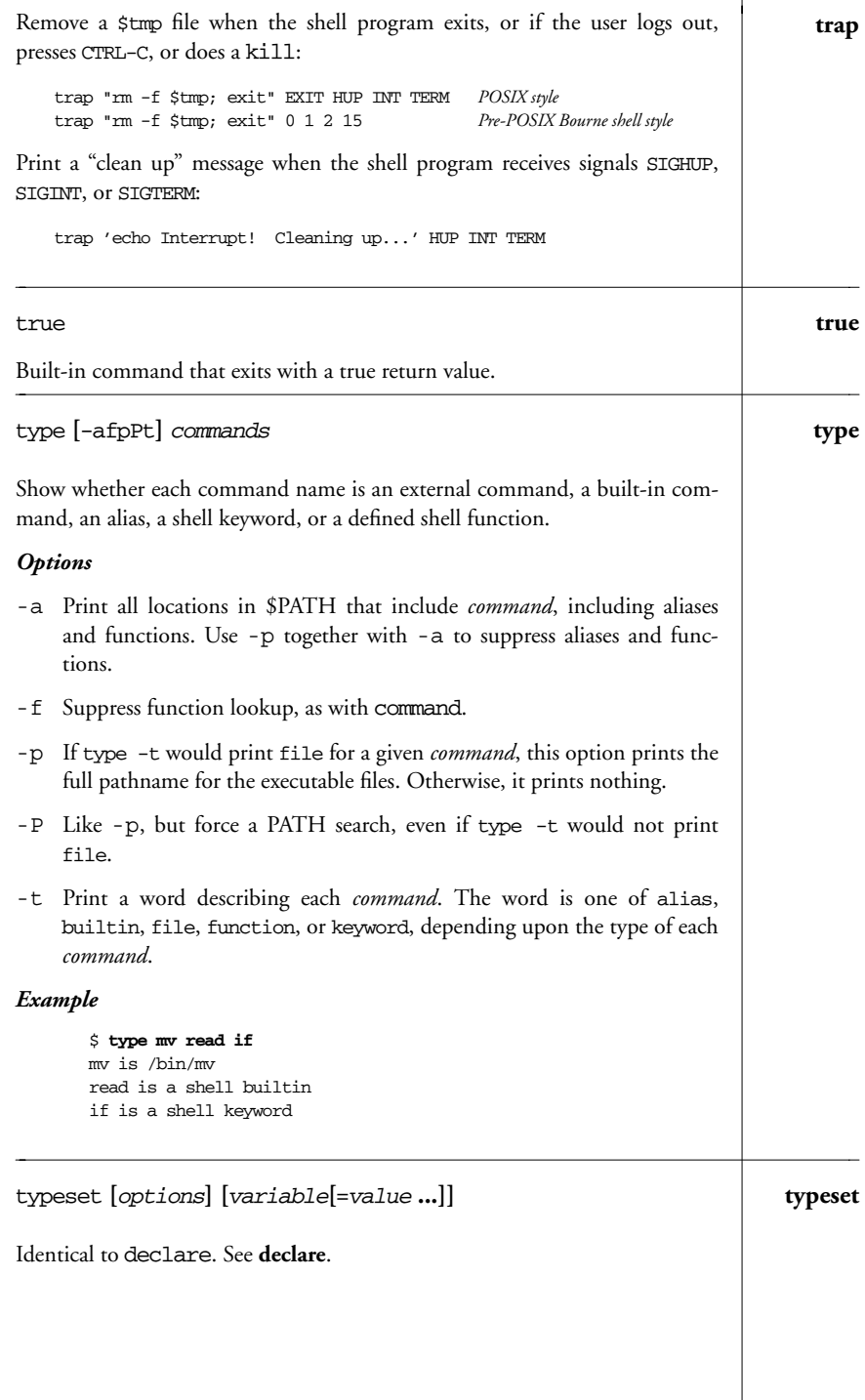

*Built-in Commands 61*

#### **ulimit** ulimit **[**options**] [**n**]**

Print the value of one or more resource limits, or, if *n* is specified, set a resource limit to *n*. Resource limits can be either hard (-H) or soft (-S). By default, ulimit sets both limits or prints the soft limit. The options determine which resource is acted on.

#### *Options*

- -H Hard limit. Anyone can lower a hard limit; only privileged users can raise it.
- -S Soft limit. Must be less than or equal to the hard limit.
- -a Print all limits.
- -c Maximum size of core files.
- -d Maximum kilobytes of data segment or heap.
- -f Maximum size of files (the default option).
- -i Maximum number of pending signals.
- -l Maximum size of address space that can be locked in memory.
- -m Maximum kilobytes of physical memory. (Not effective on all Unix systems.)
- -n Maximum number of file descriptors.
- -p Size of pipe buffers. (Not effective on all Unix systems.)
- -q Maximum number of bytes in POSIX message queues.
- -s Maximum kilobytes of stack segment.
- -t Maximum CPU seconds.
- -u Maximum number of processes a single user can have.
- -v Maximum kilobytes of virtual memory.
- -x Maximum number of file locks.

#### **umask** umask **[**nnn**]**

## umask **[**-pS**] [**mask**]**

Display file creation mask or set file creation mask to octal value *nnn*. The file creation mask determines which permission bits are turned off (e.g., umask 002 produces rw-rw-r- -). For the second form, a symbolic mask represents permissions to keep.

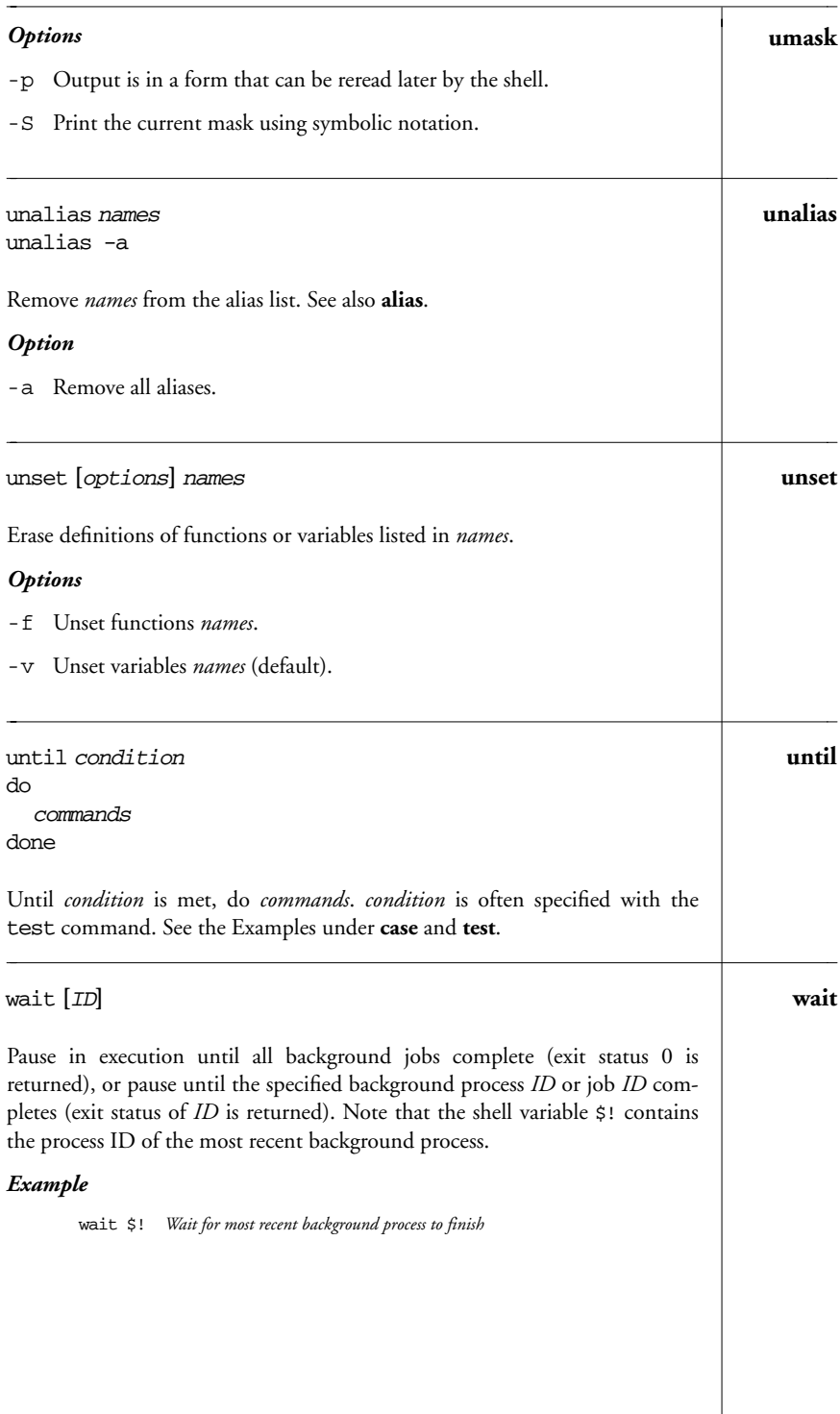

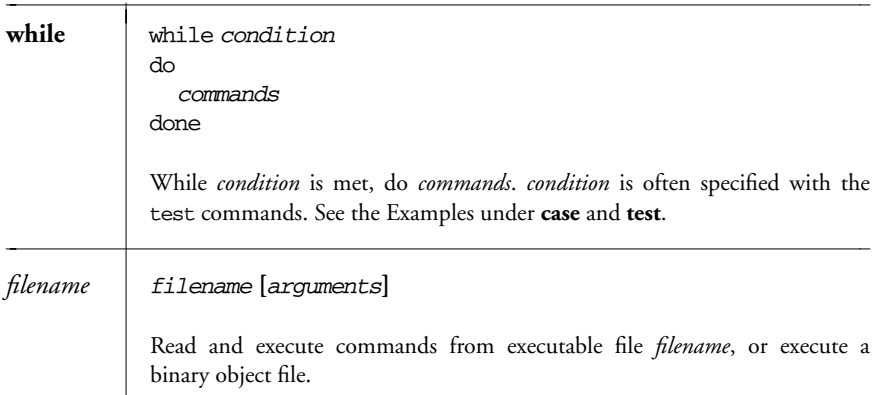

## *Resources*

This section briefly describes other sources of information about Bash.

## *Online Resources*

*ftp://ftp.gnu.org/gnu/bash*

The top-level directory for Bash source code releases. Source code is usually made available as .tar.gz files, such as bash-3.1.tar.gz.

*ftp://ftp.gnu.org/pub/gnu/bash/bash-3.1-patches* Patches for Bash 3.1 are in this directory.

*http://www.gnu.org/software/bash/bash.html http://cnswww.cns.cwr u.edu/˜chet/bash/bashtop.html* The two "home pages" for the Bash shell.

*http://bashdb.sourceforge.net* The Bash debugger.

## *Books*

- 1. *Classic Shell Scripting*, by Arnold Robbins and Nelson H.F. Beebe. O'Reilly Media, Sebastopol, CA, USA, 2005. ISBN 0-596-00595-4.
- 2. *Learning the bash Shell*, Third Edition, by Cameron Newham. O'Reilly Media, Sebastopol, CA, USA, 2005. ISBN 0-596-00965-8.

## *Acknowledgments*

Thanks to Chet Ramey, the Bash maintainer, for his comments on this reference. They helped materially. Thanks also to Mike Loukides at O'Reilly Media for his support of this project.

—Arnold Robbins